Rev Number 1.05 Date October  $31<sup>st</sup>$ , 2011

# **RELEASE**

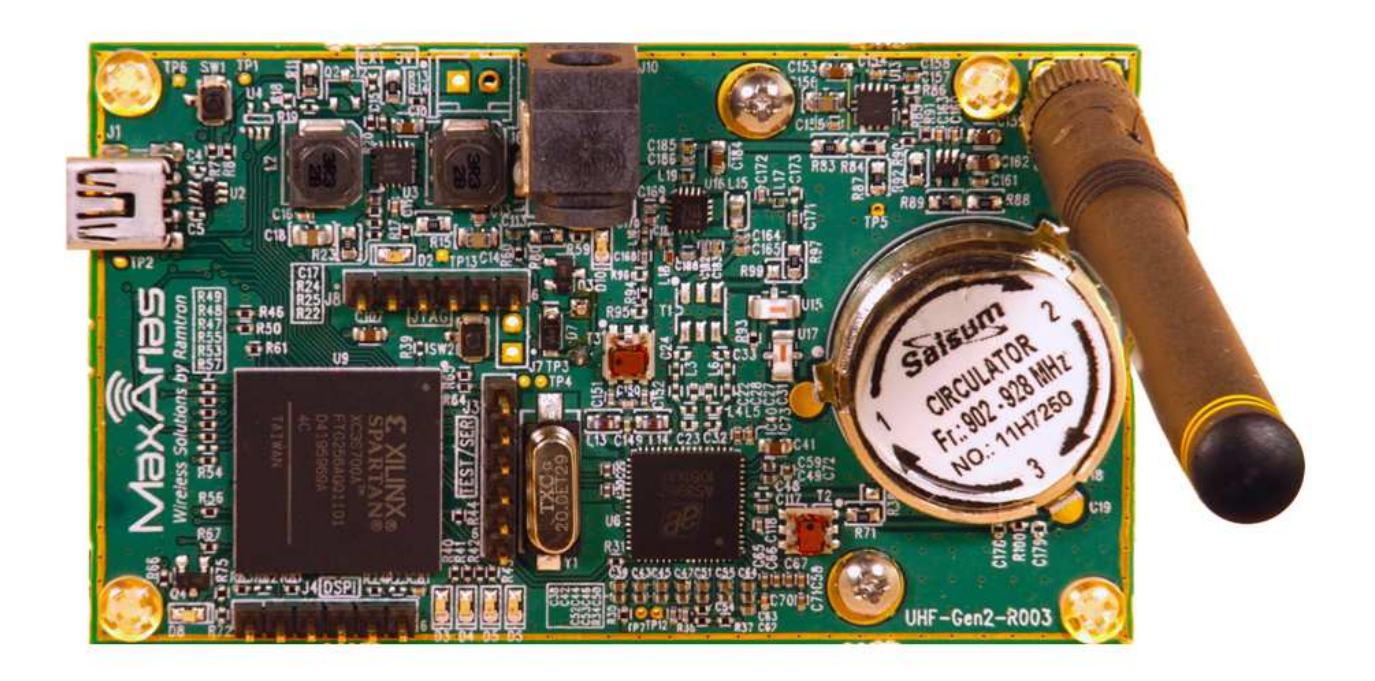

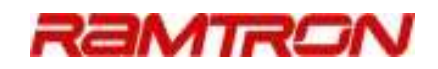

# **Table of Contents**

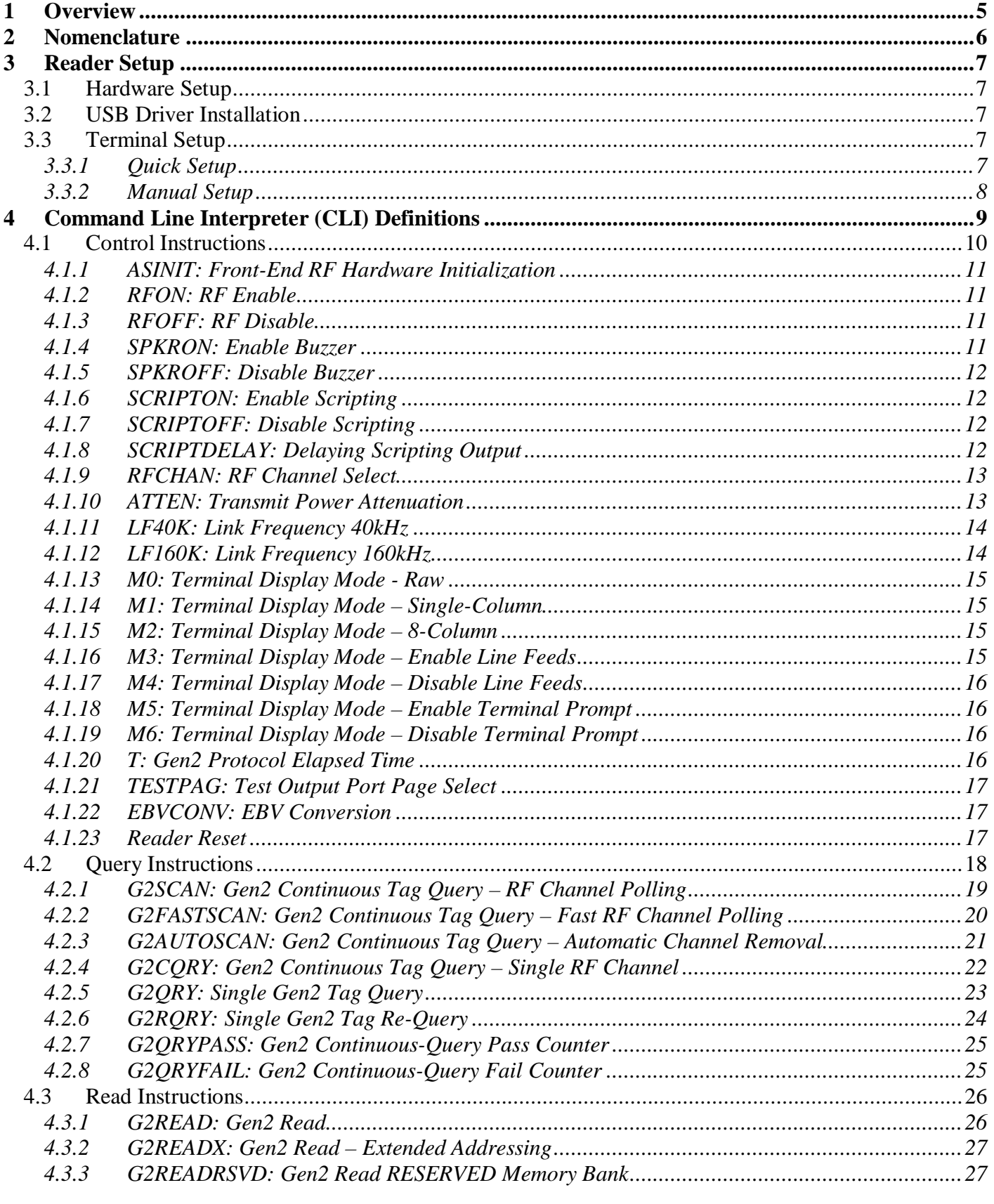

# RAMTRON

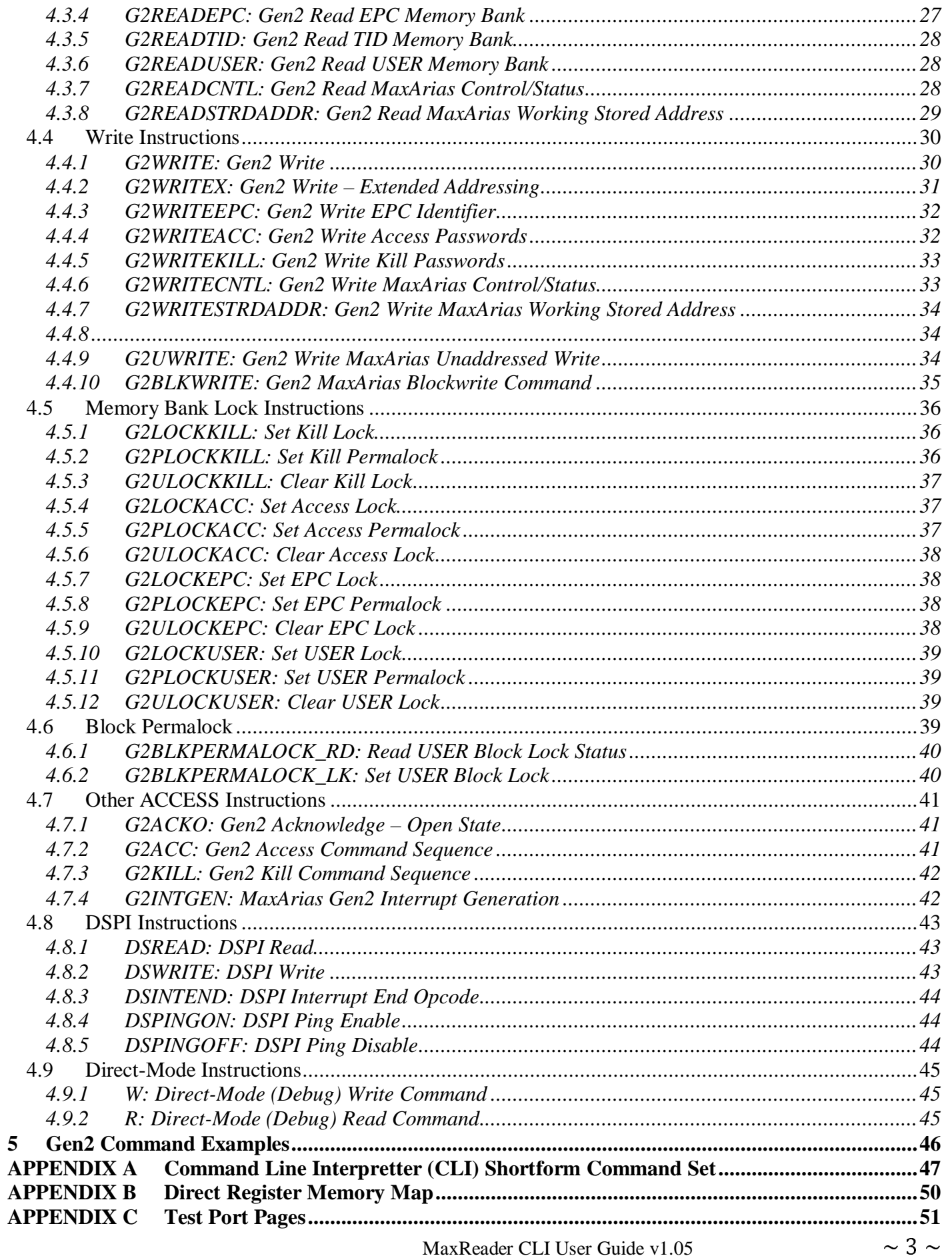

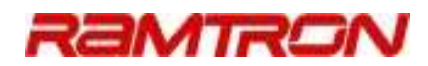

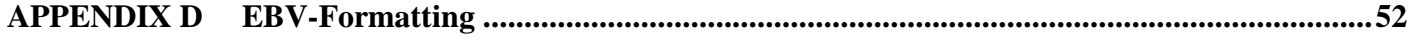

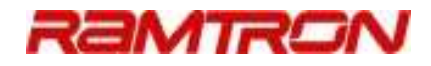

### 1 OVERVIEW

This document provides a complete description of all commands available in the MaxReader Command Line Interpretter (CLI). The CLI is accessed through a terminal interface such as Windows ® Hyperterminal for Windows XP, Windows 7, or other terminal emulation programs, such as PuTTY.

HyperTerminal may be obtained from www.hilgraeve.com supporting Windows 7.

PuTTY may be downloaded online from www.PuTTY.org. Wide support for PuTTY is available for other operating systems as well.

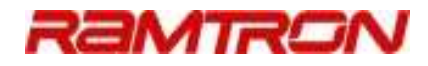

### 2 NOMENCLATURE

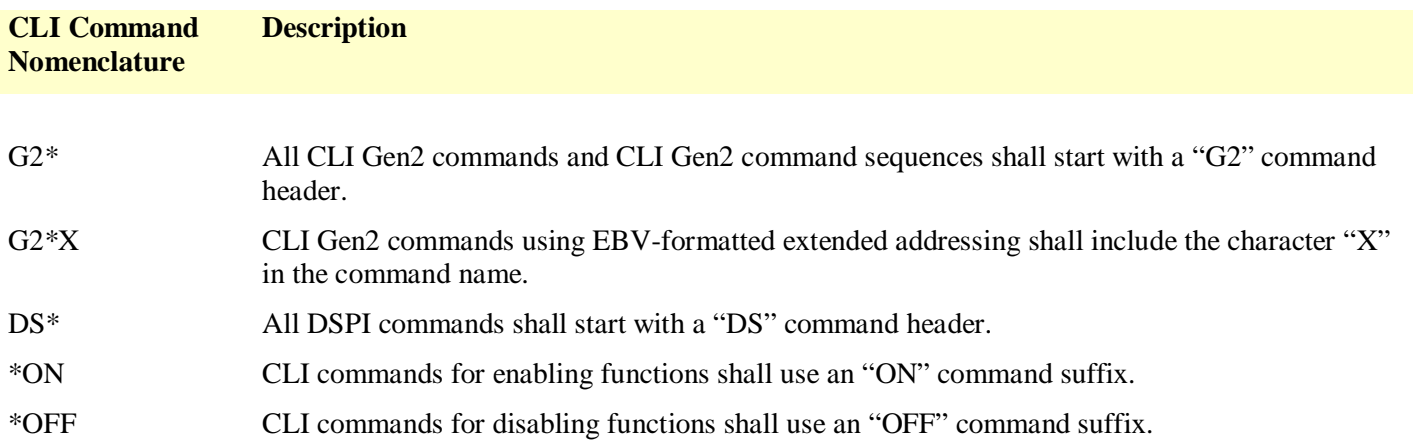

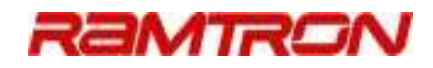

### 3 READER SETUP

### 3.1 Hardware Setup

The MaxReader requires the following to be connected to it prior to operation:

- 1. 5V DC power cable,
- 2. USB cable, and
- 3. Antenna.

The MaxReader obtains all the power it requires from the external power supply – no USB bus power is required.

### 3.2 USB Driver Installation

Refer to the Quick Startup Guide for detailed instructions to install the USB VCP driver and configure the terminal interface.

Connect the 5V power cable to the MaxReader. After the reader has initialized, the buzzer should emit a short chirp. The Power On, FPGA ready, and authenticate LEDs should all be illuminated.

When connecting the MaxReader to the computer's USB port using a mini B USB cable for the first time, the correct USB drivers will need to be installed. Allow Windows to automatically install the required USB serial port drivers. In the event that the serial port drivers cannot install automatically correctly, these drivers may either be located on a CD, or downloaded online at www.ftdichip.com/Drivers/VCP.htm . The current version of the Virtual COM Port (VCP) USB driver is 2.08.14.

Once the USB driver has successfully installed, MaxReader's buzzer should emit a rapid rising tone indicating the USB has been connected to the board. If the USB cable is disconnected from MaxReader, the buzzer should emit a rapid falling tone.

### 3.3 Terminal Setup

### **3.3.1 Quick Setup**

The file MaxReader.ht should be included in the software package provided in the MaxArias Development Kit. This file has all the required setting pre-set with the exception of the COM port.

- 1. Double-click on MaxReader.ht to launch Hyperterminal. An informational message will likely pop up indicating that Hyperterminal was not able to connect to COM*n*. Select OK.
- 2. Select the "Properties" icon in Hypertermal (far-right icon below the menu bar). In the "Connect using" dropdown menu, Hyperterminal will list all the available COM ports available to it. Select the COM port that the reader is connected to and select OK.
- 3. Select Hyperterminal's "Call" icon. If the COM port is available, Hyperterminal should now have a link to the reader.
- 4. Press ENTER 3 or 4 times. The "CLI" prompt should appear along with the CLI title bar.

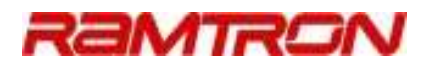

### **3.3.2 Manual Setup**

The computer terminal must be configured as shown below.

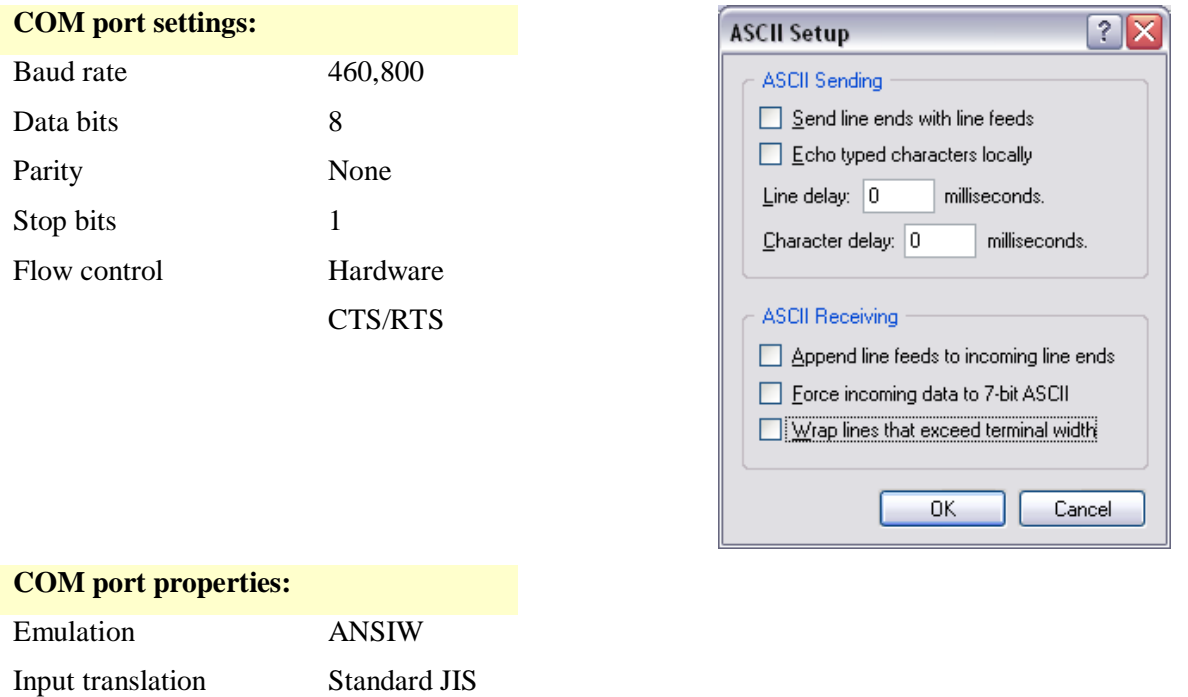

The MaxReader supports two baud rates: 115,200baud and 460,800 baud. The reader's baud rate is auto-sensing – once the title banner in the CLI has been displayed, the baud rate is fixed until either the power has been cycled to the reader or a hard reset is transmitted through the CLI interface.

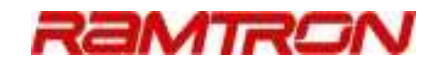

### 4 COMMAND LINE INTERPRETER (CLI) DEFINITIONS

This section defines the CLI instruction syntax. A complete instruction short-form can be found in APPENDIX A.

Commands may be entered into the CLI in either upper-case or lower-case – commands shown in this document shall be displayed in upper-case. Command parameters are shown in braces and are delimited by a space. Most CLI commands that include parameters can be repeated without the necessity of re-entering the parameters. For example, if the data value x1234 is written to the tag's USER memory through the Gen2 interface to addresses x10, x11, and x12, this can be accomplished by the following set of instructions:

G2WRITE 10 1234

G2WRITE 11

G2WRITE 12

Hence, once a parameter has been defined, it remains that value until updated by a subsequent instruction.

Currently, MaxReader is configured to work with a single tag at a time. It is possible to query multiple tags in the reader's RF field, however sub-optimal performance should be expected.

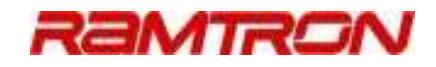

### 4.1 Control Instructions

MaxReader control instructions are used to adjust the reader's hardware and functional settings. They include enabling RF, buzzer, setting the Gen2 link frequency, controlling the display mode, etc. The following sections provide detail on all CLI control instructions.

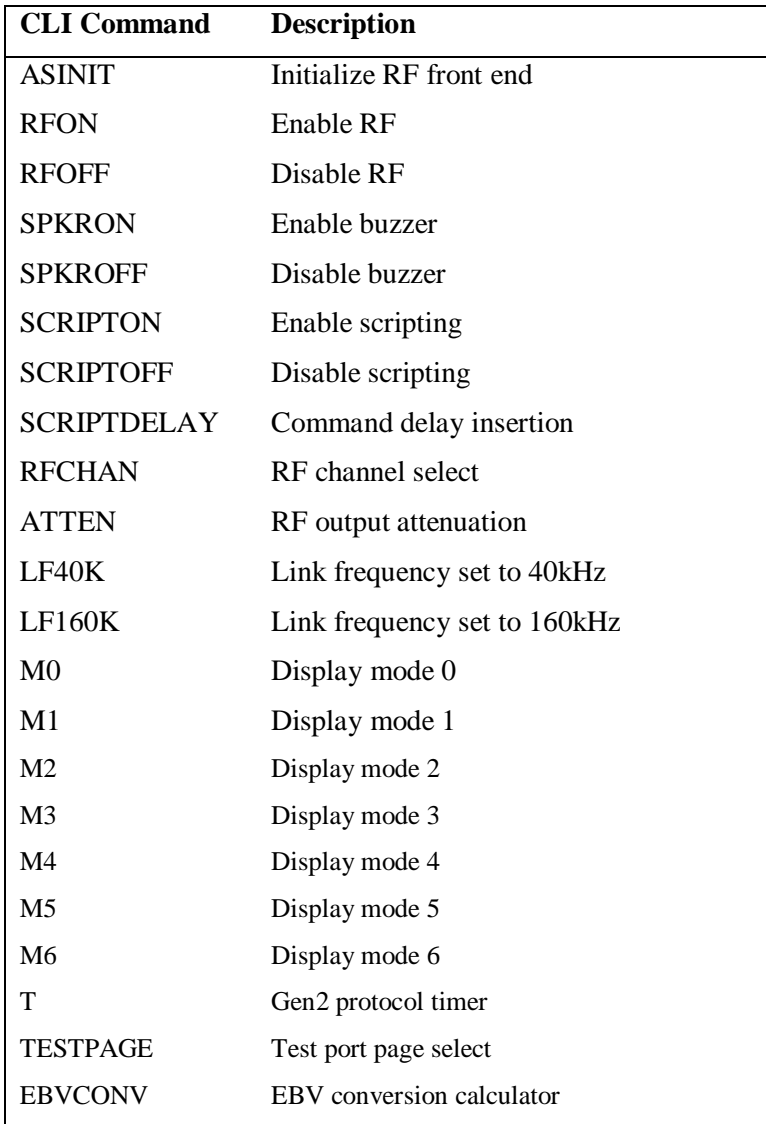

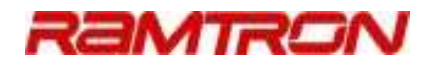

### **4.1.1 ASINIT: Front-End RF Hardware Initialization**

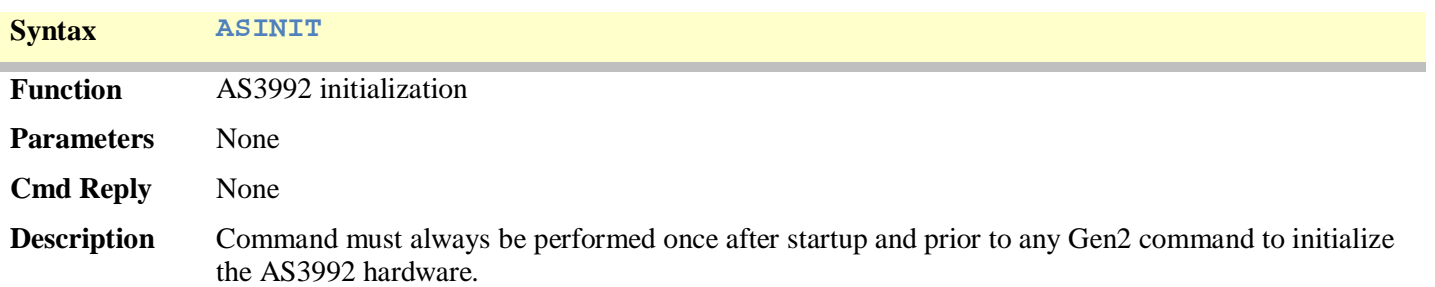

### **4.1.2 RFON: RF Enable**

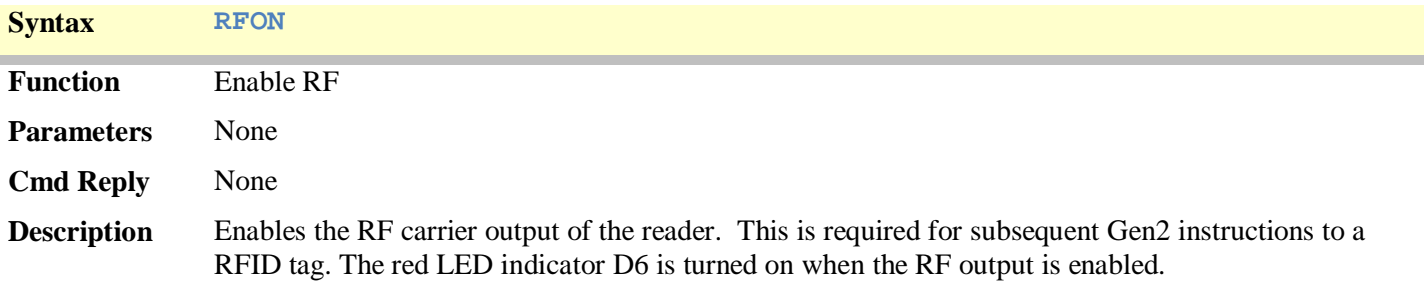

### **4.1.3 RFOFF: RF Disable**

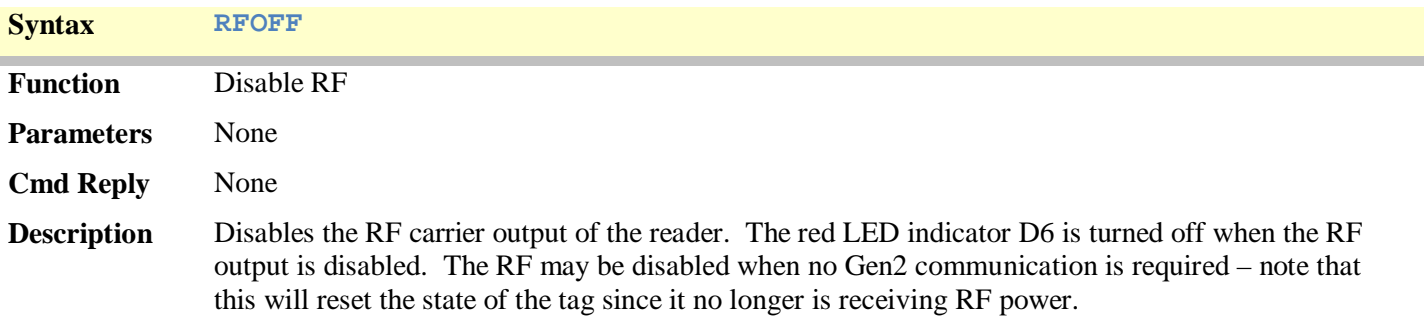

### **4.1.4 SPKRON: Enable Buzzer**

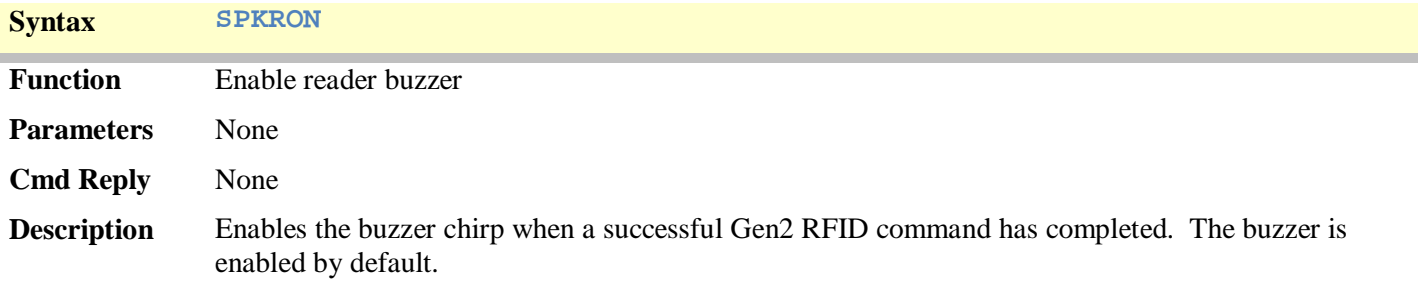

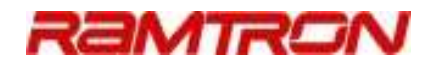

### **4.1.5 SPKROFF: Disable Buzzer**

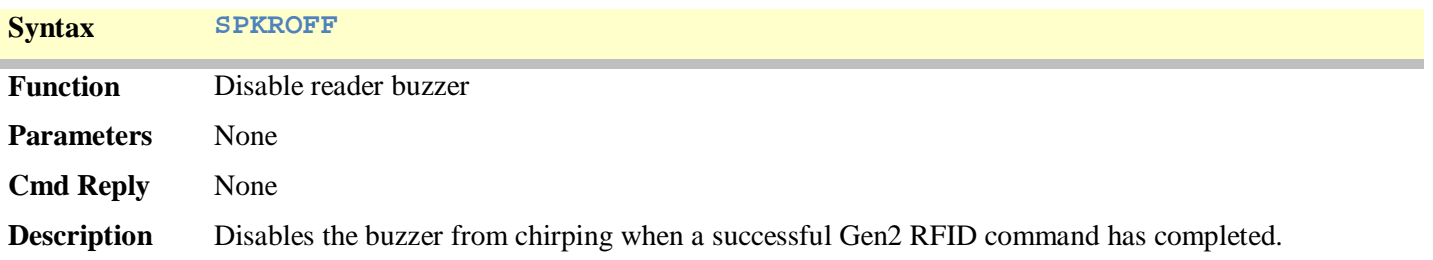

### **4.1.6 SCRIPTON: Enable Scripting**

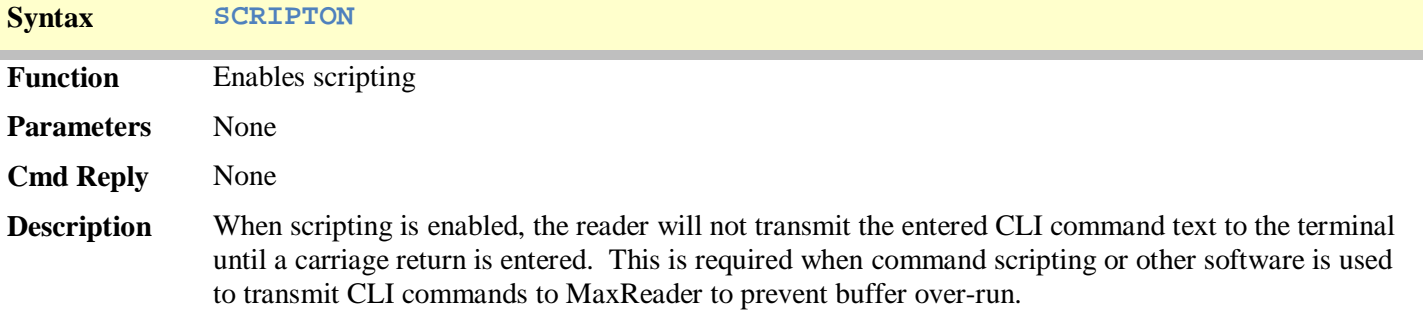

### **4.1.7 SCRIPTOFF: Disable Scripting**

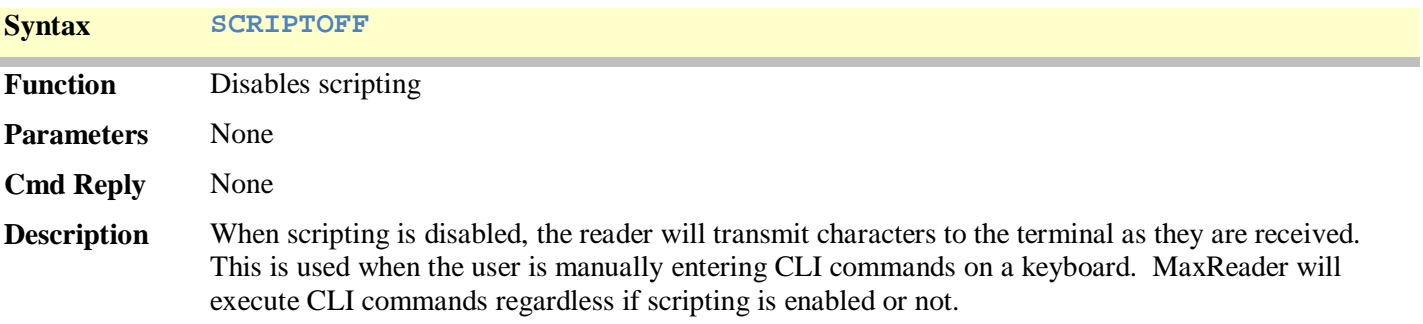

## **4.1.8 SCRIPTDELAY: Delaying Scripting Output**

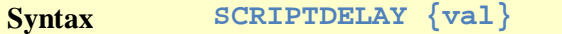

**Function** CLI command scripting delay insertion

**Parameters**

H

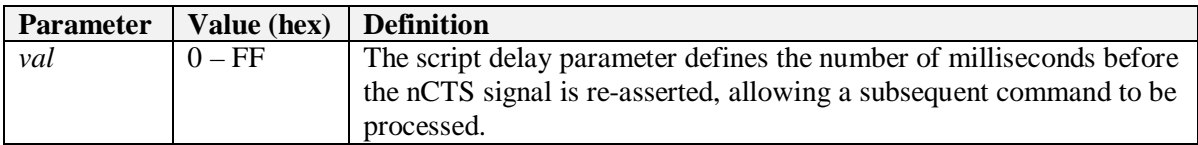

### **Cmd Reply** None **Description** This command inserts a delay after a CLI command has been received. The delay is added to the nCTS signal preventing a subsequent CLI command from being transmitted.

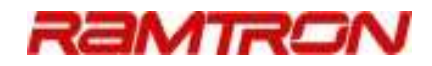

### **4.1.9 RFCHAN: RF Channel Select**

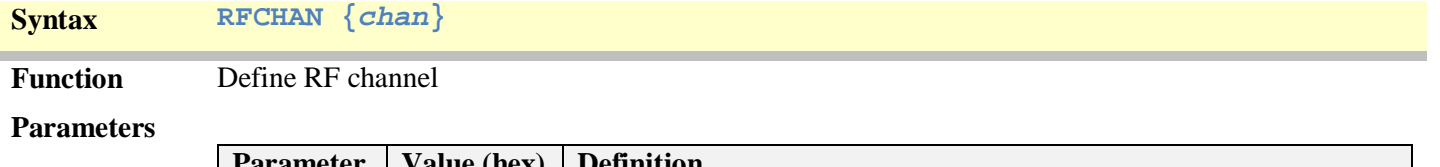

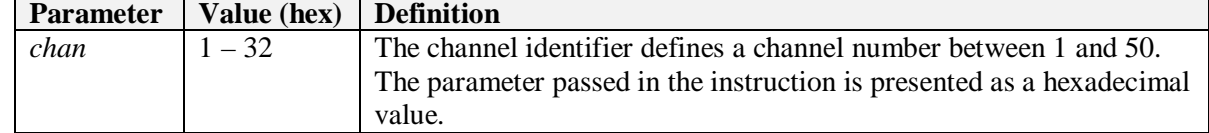

#### **Cmd Reply** None

**Description** This command sets the reader's RF frequency channel to 1 of 50 available channels between 902-928Mhz. The channel spacing is 500kHz with the first RF channel starting at 902.5MHz.

### **4.1.10ATTEN: Transmit Power Attenuation**

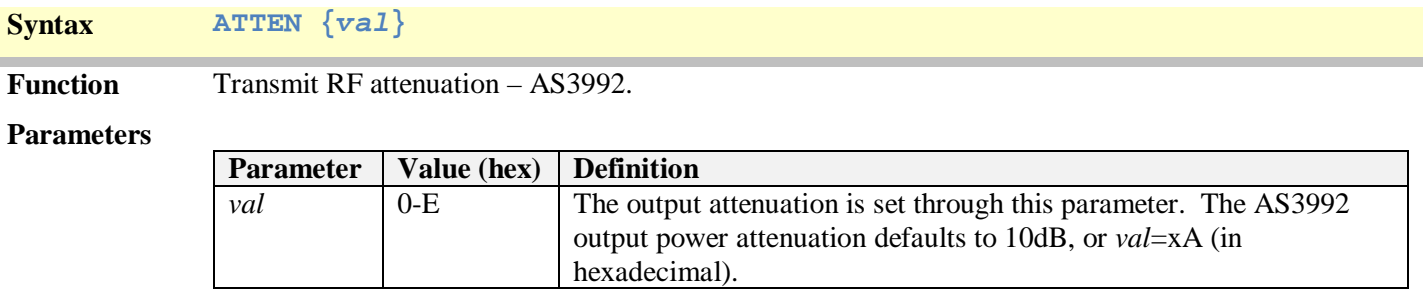

#### **Cmd Reply** None

**Description** This command applies additional attenuation to the transmit output power. At startup, 10dB of attenuation is applied to the AS3992 output. The transmitted output power is not a linear function – it has the general output from shown in Figure 1 below. The *AS3992 output* may be attenuated from 0dB to 14dB. If maximum output power is desired, the attenuation must be set to 0.

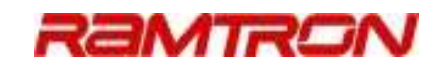

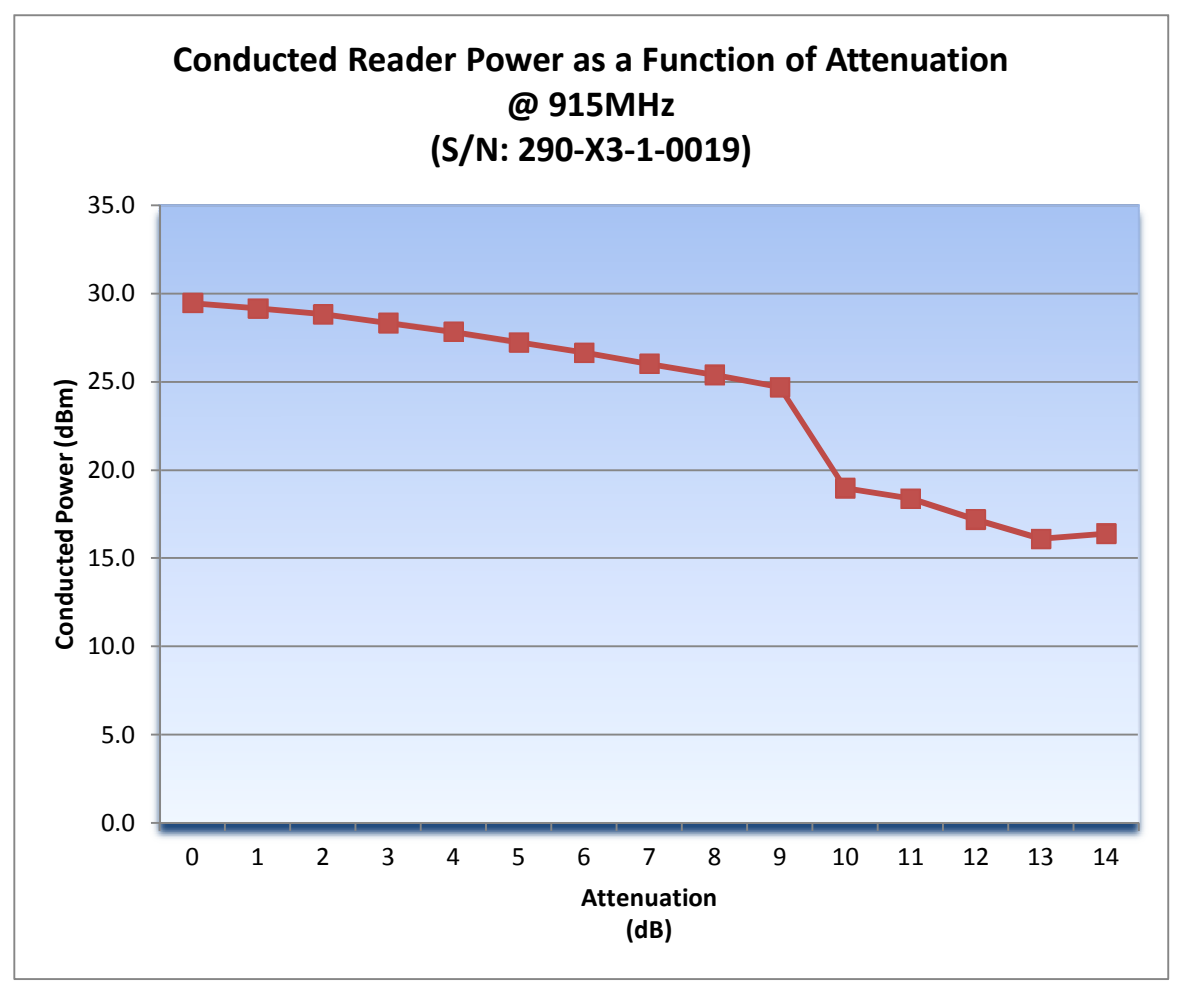

*Figure 1 Relationship Between Nominal Output Power and 'Attenuation Setting'* 

### **4.1.11LF40K: Link Frequency 40kHz**

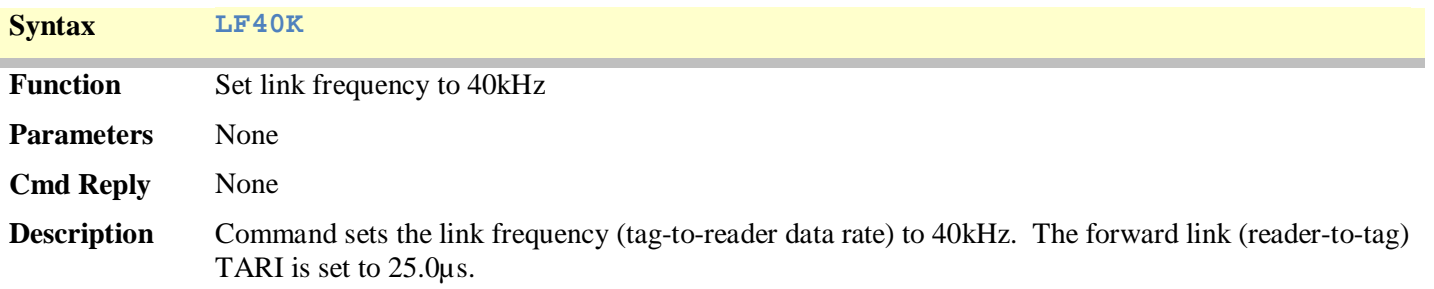

### **4.1.12LF160K: Link Frequency 160kHz**

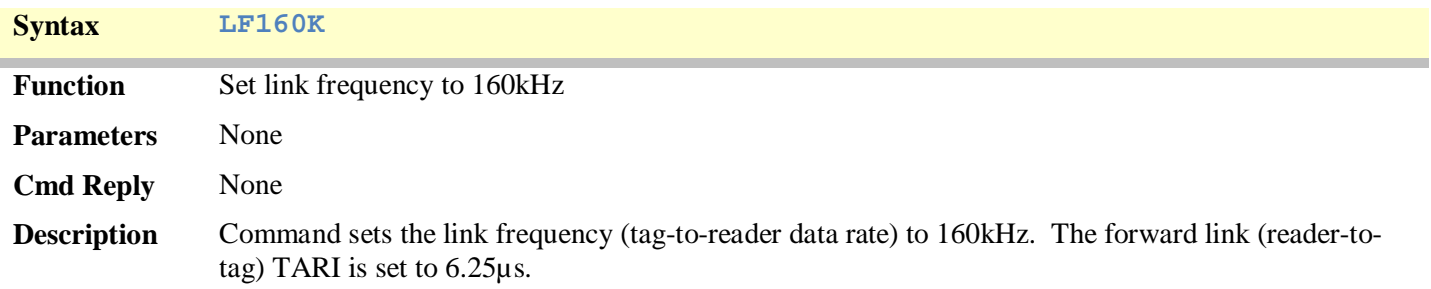

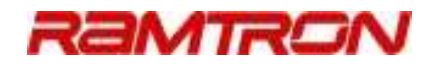

### **4.1.13M0: Terminal Display Mode - Raw**

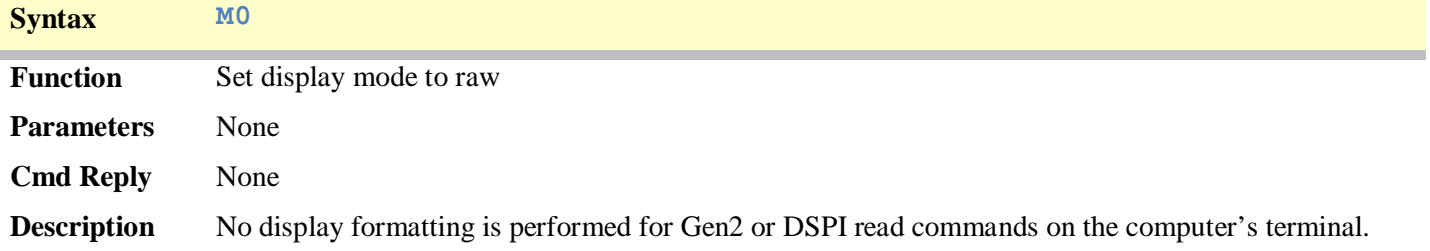

## **4.1.14M1: Terminal Display Mode – Single-Column**

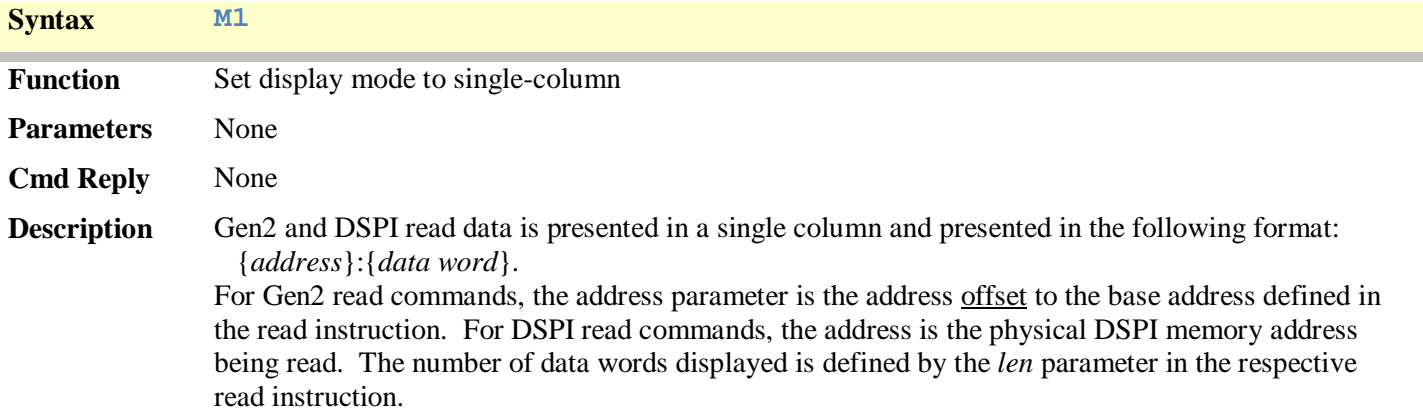

### **4.1.15M2: Terminal Display Mode – 8-Column**

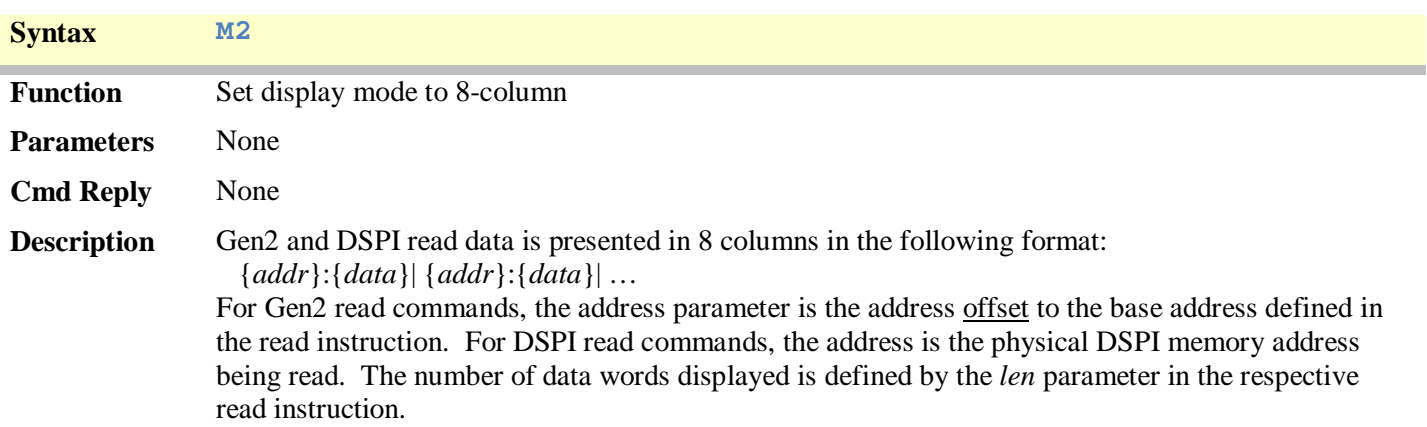

### **4.1.16M3: Terminal Display Mode – Enable Line Feeds**

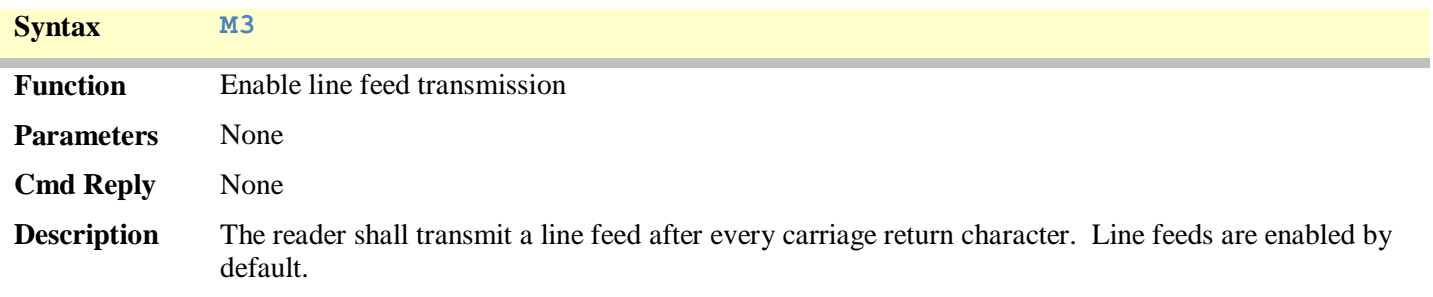

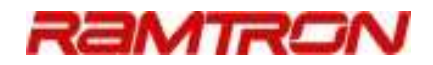

### **4.1.17M4: Terminal Display Mode – Disable Line Feeds**

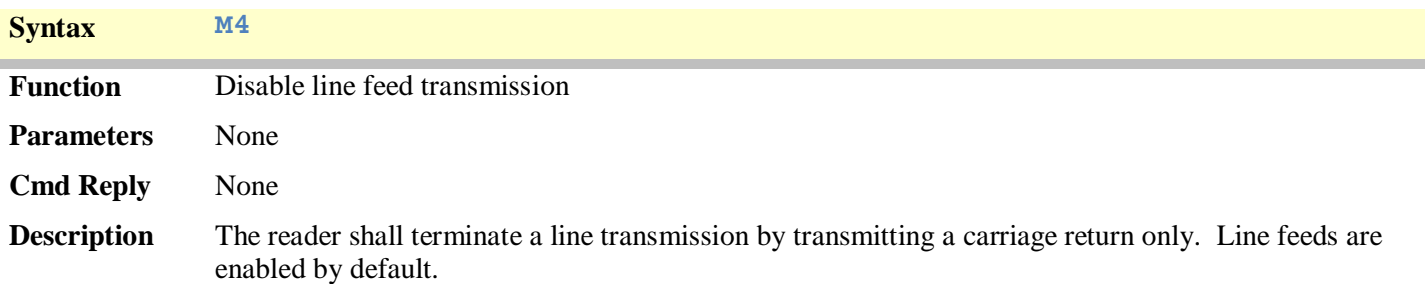

### **4.1.18M5: Terminal Display Mode – Enable Terminal Prompt**

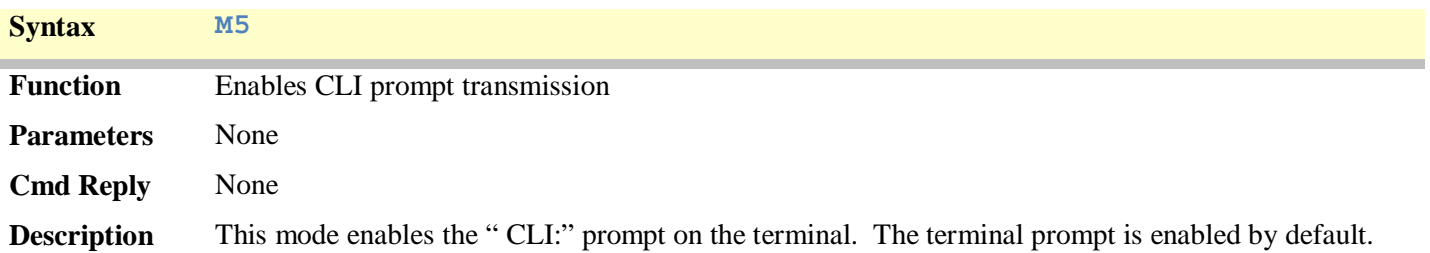

## **4.1.19M6: Terminal Display Mode – Disable Terminal Prompt**

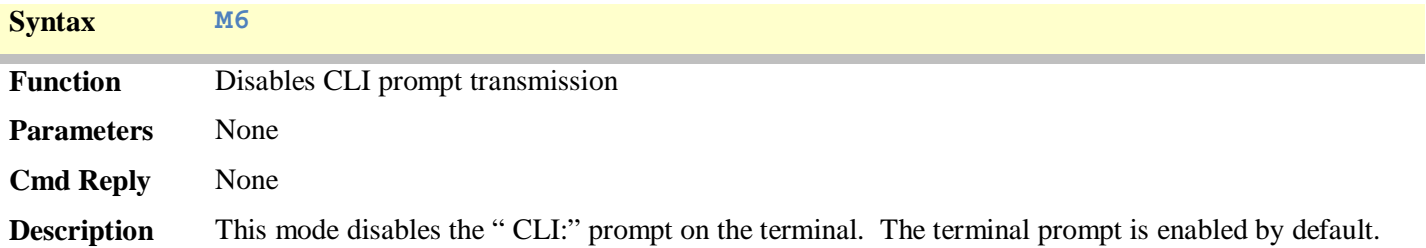

## **4.1.20T: Gen2 Protocol Elapsed Time**

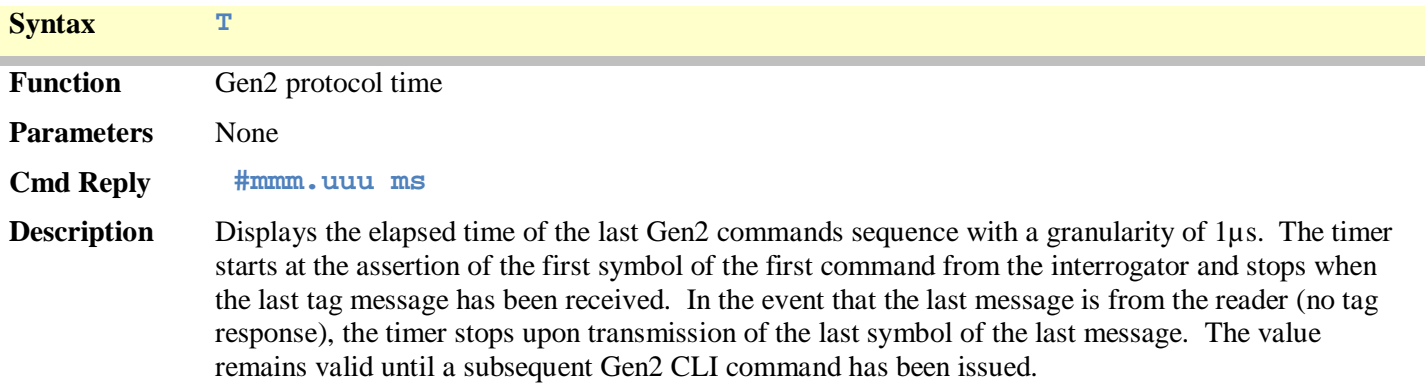

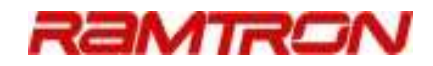

### **4.1.21TESTPAG: Test Output Port Page Select**

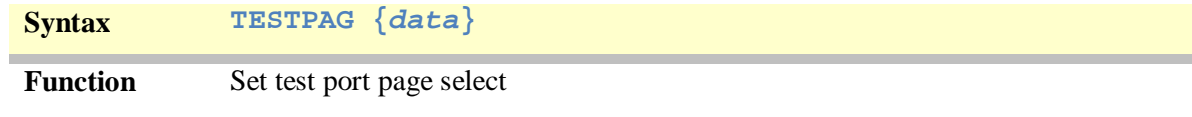

#### **Parameters**

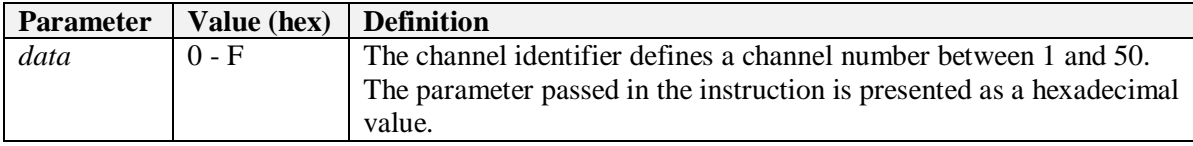

#### **Cmd Reply** None

**Description** Outputs internal signals on the test port. Refer to APPENDIX C.

### **4.1.22EBVCONV: EBV Conversion**

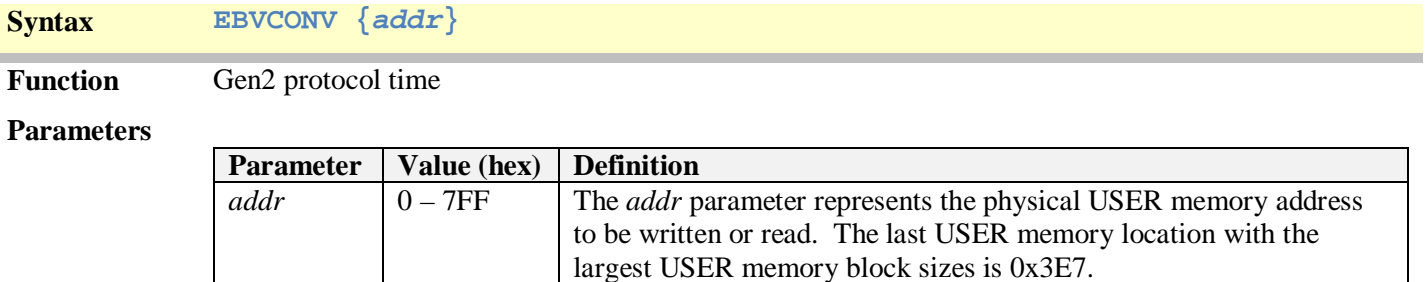

### **Cmd Reply #addr\_ebv**

**Description** This command provides an quick mechanism between converting from a physical address to a EBVformatted address. EBV-formatted addresses are required when using the G2WRITEX or G2READX commands to address memory above 0x7F. EBV-formatted data will be presented as a 16-bit (2-byte) value *addr\_ebv*.

> Example: Converting the address 0x123 to an EBV-formatted address will result in: *addr\_ebv* = x8223.

### **4.1.23Reader Reset**

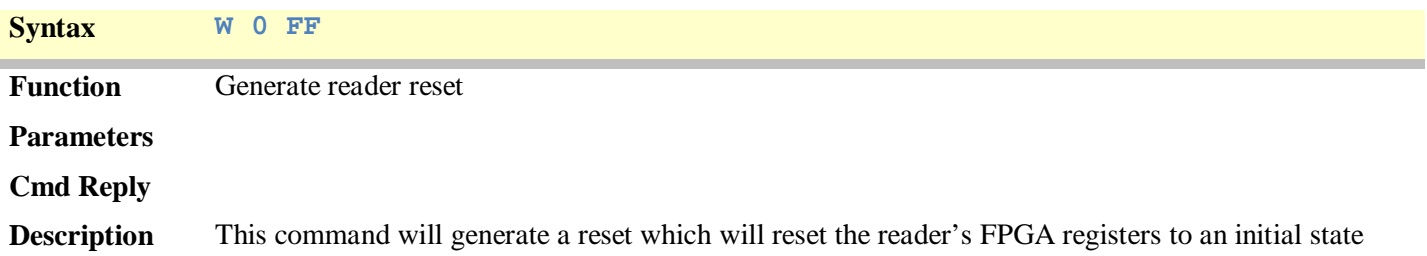

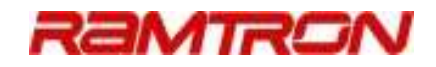

### 4.2 Query Instructions

CLI query instructions perform a Gen2 command sequence to transfer a tag from the *arbitration* state to an *open* state. A tag must continue to be powered by the RF field and must be in the *open* state to perform additional Gen2 access commands, such as read, write, lock, etc. The CLI query commands defined in this section include single tag queries as well as continuous looping query command used for tag and RF channel detection.

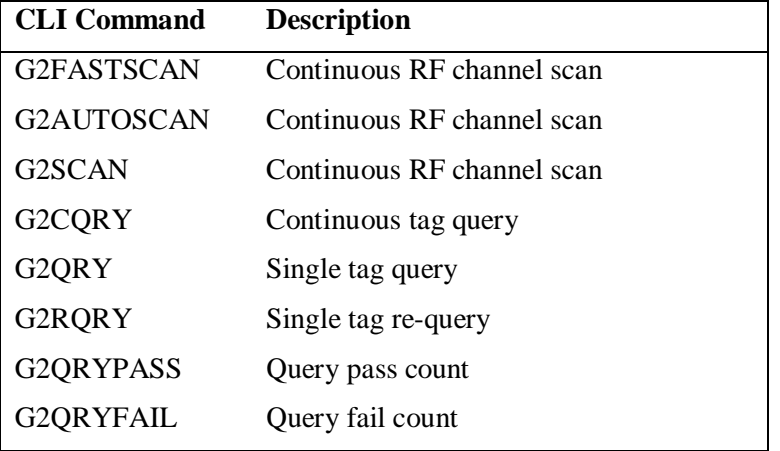

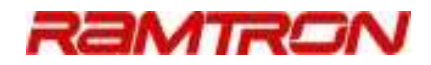

### **4.2.1 G2SCAN: Gen2 Continuous Tag Query – RF Channel Polling**

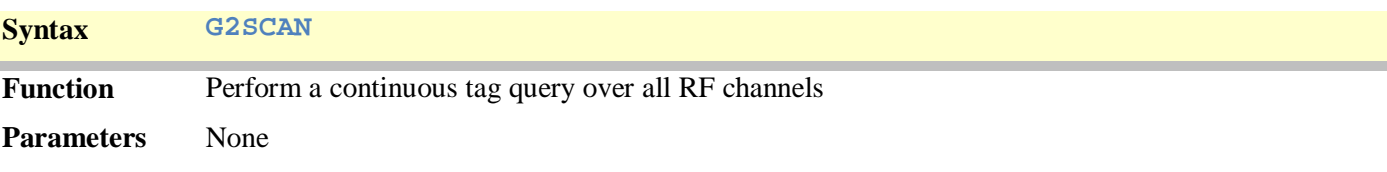

**Cmd Reply :aaaa\_bbbbccccddddeeeeffffgggg\_hhhh**

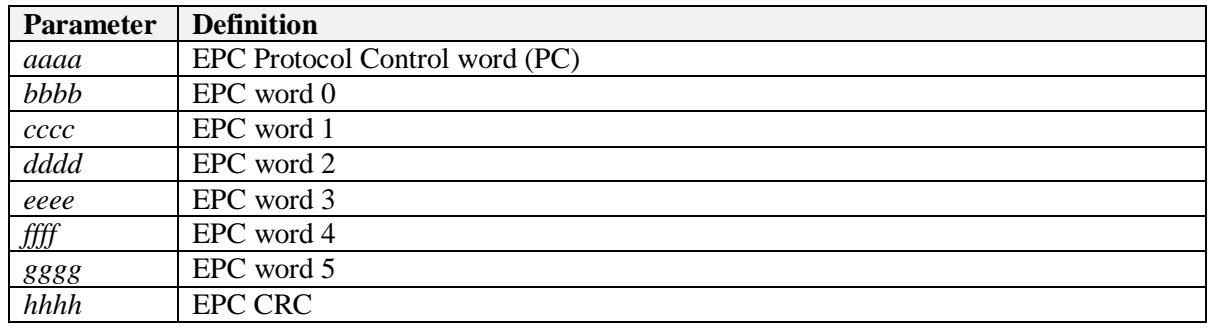

NOTES:

H

1. The actual number of EPC words returned is defined in the Protocol Control word. The number of words can be any value between 0 and 6. The shown configuration (number of words  $= 6$ ) is typical. Refer to the G2WRITEEPC command (section 4.4.3) for detail on the defined number of EPC data words.

2. The PC and CRC words are delimited from the EPC identifier with underscore characters on the computer's terminal.

3. No response is returned if a tag query fails.

**Description** This mode performs a continuous tag query function over all 50 RF channels in a cyclical manner. For each RF channel, a single tag query is performed after which the RF channel is incremented (RF channel 50 rolls over to channel 1). When a tag is successfully queried, the EPC identifier is displayed on the terminal and the buzzer will output a short high-pitched chirp (if enabled).

> The continuous query scanning mode is terminated by either pressing the escape <ESC> key, space bar, or ENTER key a single time. This mode must be terminated prior to executing other Gen2 commands. Depending on the state of the reader when the escape key is hit, the RF may be on or off. In the event that the RF is off and additional tag access commands are required, the following must be performed:

- 1. The reader will require the RF be re-enabled: CLI command = RFON.
- 2. Perform a single query on the tag: CLI command  $=$  G2QRY.
- 3. Perform any additional access commands.

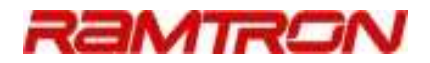

### **4.2.2 G2FASTSCAN: Gen2 Continuous Tag Query – Fast RF Channel Polling**

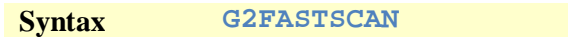

**Function** Perform a continuous tag query over all RF channels

**Parameters** None

**Cmd Reply :aaaa\_bbbbccccddddeeeeffffgggg\_hhhh**

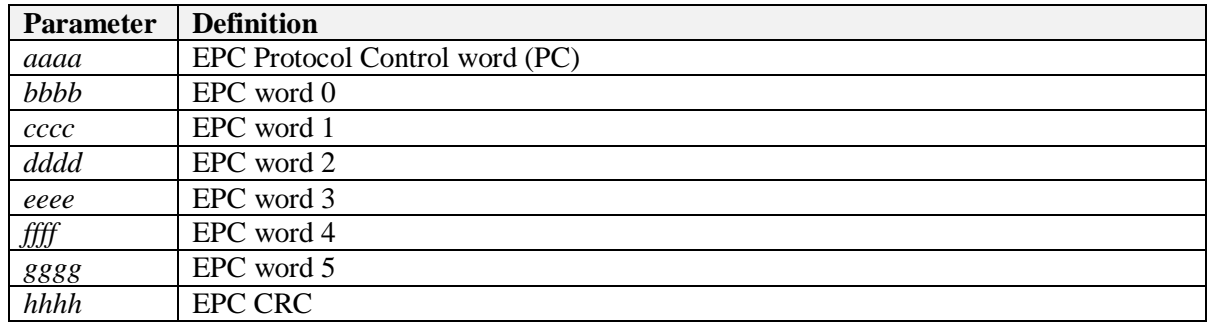

NOTES:

1. The actual number of EPC words returned is defined in the Protocol Control word. The number of words can be any value between 0 and 6. The shown configuration (number of words  $= 6$ ) is typical. Refer to the G2WRITEEPC command (section 4.4.3) for detail on the defined number of EPC data words.

2. The PC and CRC words are delimited from the EPC identifier with underscore characters on the computer's terminal.

3. No response is returned if a tag query fails.

**Description** This mode performs a continuous tag query function over all 50 RF channels in a similar manner as the G2SCAN command, however failing channels are quickly skipped over. For each RF channel, a single tag query is performed after which the RF channel is incremented (RF channel 50 rolls over to channel 1). When a tag is successfully queried, the EPC identifier is displayed on the terminal and the buzzer will output a short high-pitched chirp (if enabled).

> The continuous query scanning mode is terminated by either pressing the escape <ESC> key, space bar, or ENTER key a single time. This mode must be terminated prior to executing other Gen2 commands. Depending on the state of the reader when the escape key is hit, the RF may be on or off. In the event that the RF is off and additional tag access commands are required, the following must be performed:

- 4. The reader will require the RF be re-enabled: CLI command = RFON.
- 5. Perform a single query on the tag: CLI command  $=$  G2QRY.
- 6. Perform any additional access commands.

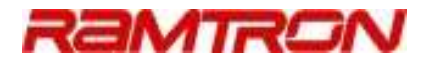

### **4.2.3 G2AUTOSCAN: Gen2 Continuous Tag Query – Automatic Channel Removal**

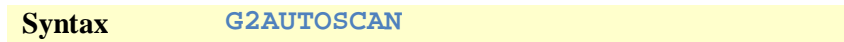

**Function** Perform a continuous tag query over all RF channels

**Parameters** None

**Cmd Reply :aaaa\_bbbbccccddddeeeeffffgggg\_hhhh**

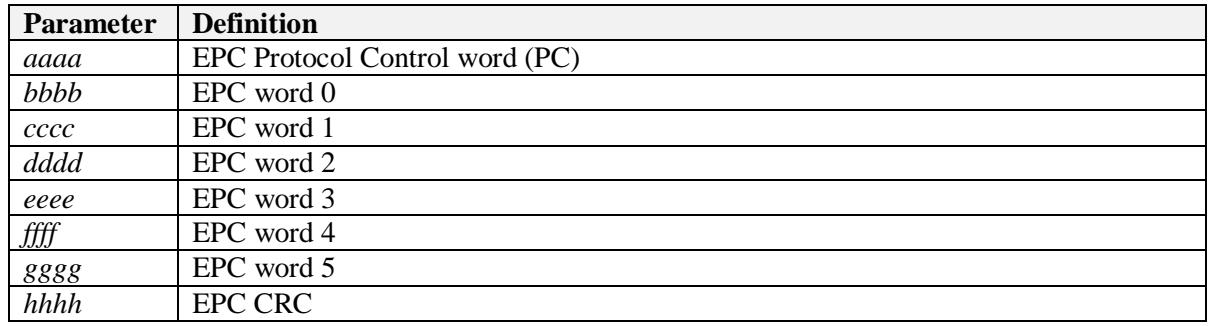

#### NOTES:

1. The actual number of EPC words returned is defined in the Protocol Control word. The number of words can be any value between 0 and 6. The shown configuration (number of words  $= 6$ ) is typical. Refer to the G2WRITEEPC command (section 4.4.3) for detail on the defined number of EPC data words.

2. The PC and CRC words are delimited from the EPC identifier with underscore characters.

3. No response is returned if a tag query fails.

#### **Description** This mode performs a continuous tag query function over all 50 RF channels in a cyclical manner while systematically removing failed RF channels. For each enabled RF channel, a single tag query is performed after which the RF channel is incremented (RF channel 50 rolls over to channel 1). When a tag is successfully queried, the EPC identifier is displayed on the terminal and the buzzer will output a short high-pitched chirp (if enabled).

A failed RF channel is defined herein as a channel where three consecutive tag query cycles have been unsuccessful on the same channel. Once a channel has been deemed as 'bad', it is removed from the RF channel lineup. The initial number of RF channels (*num\_chan*<sub>0</sub>) is set to 50. Upon execution of the G2AUTOSCAN command, a failed RF channel is removed resulting in the number of channels being decremented:  $num\_chan_n = num\_chan_{n+1} - 1$ . In the event that  $num\_chan_n = 0$ , the entire RF channel lineup is re-enabled, allowing the procedure to re-start.

The continuous query scanning mode is terminated by either pressing the escape <ESC> key, space bar, or ENTER key a single time This mode must be terminated prior to executing other Gen2 commands. Depending on the state of the reader when the escape key is hit, the RF may be on or off. In the event that the RF is off and additional tag access commands are required, the following must be performed:

- 1. The reader will require the RF be re-enabled: CLI command = RFON.
- 2. Perform a single query on the tag: CLI command  $=$  G2QRY.
- 3. Perform any additional access commands.

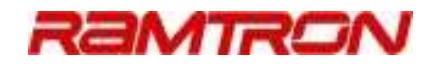

### **4.2.4 G2CQRY: Gen2 Continuous Tag Query – Single RF Channel**

**Syntax G2CQRY {Q} {sel} {session} {target} {M}**

**Function** Perform a continuous tag query over a single RF channel

**Parameters**

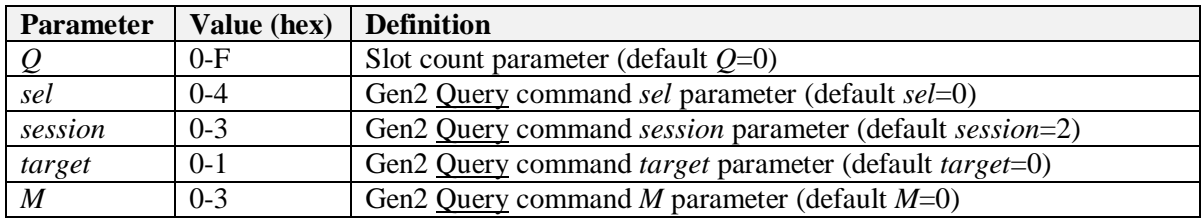

#### **Cmd Reply :aaaa\_bbbbccccddddeeeeffffgggg\_hhhh**

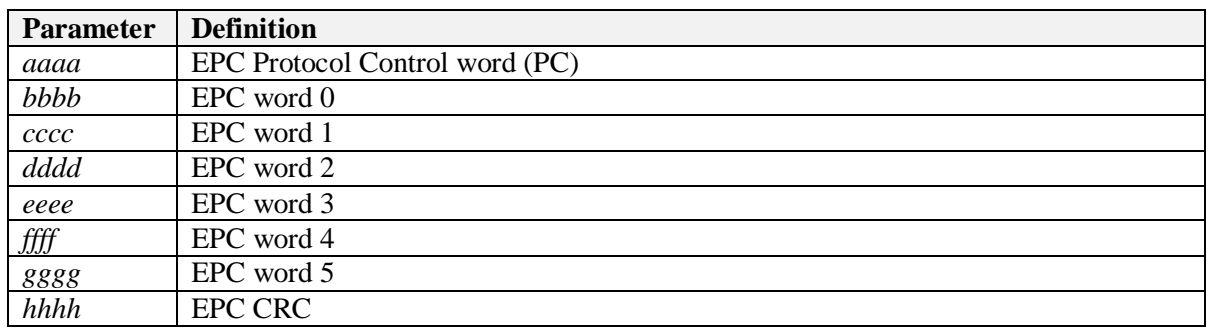

#### NOTES:

1. The actual number of EPC words returned is defined in the Protocol Control word. The number of words can be any value between 0 and 6. The shown configuration (number of words  $= 6$ ) is typical. Refer to the G2WRITEEPC command (section 4.4.3) for detail on the defined number of EPC data words.

2. The PC and CRC words are delimited from the EPC identifier with underscore characters. 3. No response is returned if a tag query fails.

#### **Description** This mode performs a continuous tag query function on a single RF channel. When a tag is successfully queried, the EPC identifier is displayed on the terminal and the buzzer will output a short high-pitched chirp (if enabled).

The current RF channel is either the last retained RF channel from one of the two RF channel scanning query modes or manually set through the RFCHAN command. The current RF channel may be read through the following direct debug command:

#### **R 7A**

The returned value will be a value between  $1 (0x01)$  and  $50 (0x32)$ .

The continuous query scanning mode is terminated by either pressing the escape <ESC> key, space bar, or ENTER key a single time. This mode must be terminated prior to executing other Gen2 commands. When the continuous query mode is terminated, the RF will remain enabled.

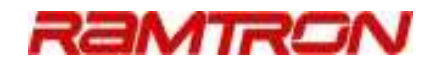

### **4.2.5 G2QRY: Single Gen2 Tag Query**

**Syntax G2QRY {Q} {sel} {session} {target} {M}**

**Function** Perform a single tag query

#### **Parameters**

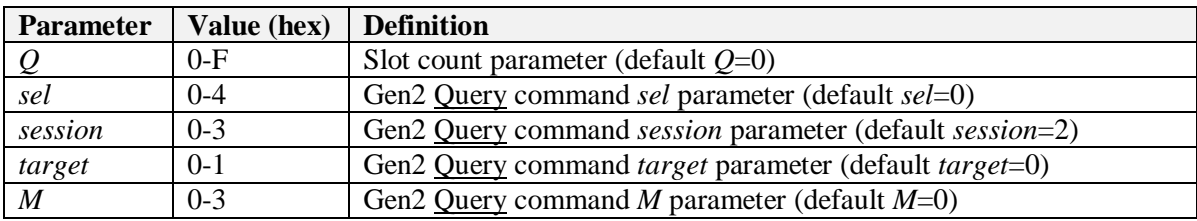

#### **Cmd Reply :aaaa\_bbbbccccddddeeeeffffgggg\_hhhh**

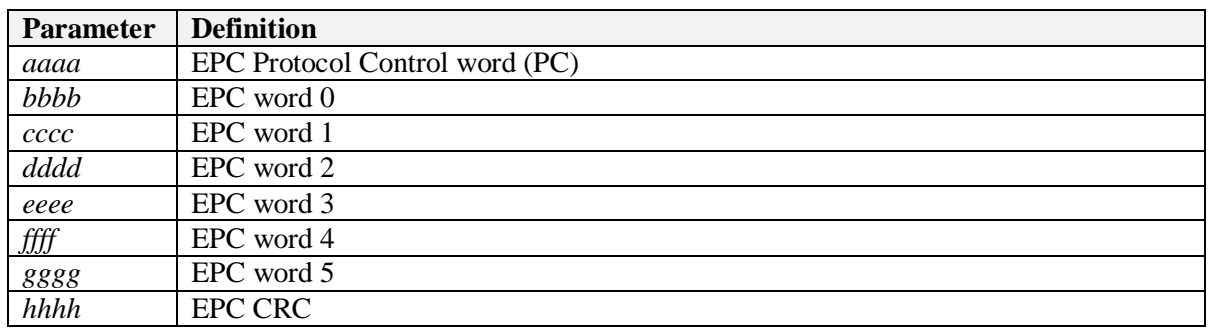

#### NOTES:

1. The actual number of EPC words returned is defined in the Protocol Control word. The number of words can be any value between 0 and 6. The shown configuration (number of words  $= 6$ ) is typical. Refer to the G2WRITEEPC command (section 4.4.3) for detail on the defined number of EPC data words.

2. The PC and CRC words are delimited from the EPC identifier with underscore characters.

3. No response is returned if a tag query fails.

**Description** This mode performs a single tag query function on a single RF channel. When a tag is successfully queried, the EPC identifier is displayed on the terminal and the buzzer will output a short highpitched chirp (if enabled).

> The current RF channel is either the last retained RF channel from one of the three continuous query modes or manually set through the RFCHAN command. The current RF channel may be read through the following direct debug command:  **R 7A**

The returned value will be a value between  $1 (0x01)$  and  $50 (0x32)$ .

Regardless of the success of the command, the RF will remain enabled.

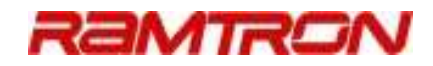

### **4.2.6 G2RQRY: Single Gen2 Tag Re-Query**

**Syntax G2RQRY {Q} {sel} {session} {target} {M}**

**Function** Perform a single tag re-query

#### **Parameters**

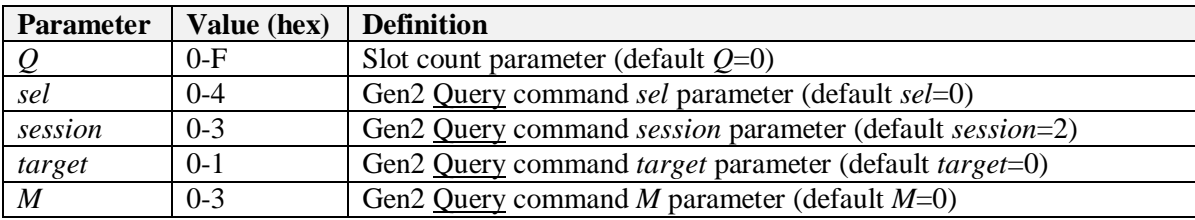

#### **Cmd Reply :aaaa\_bbbbccccddddeeeeffffgggg\_hhhh**

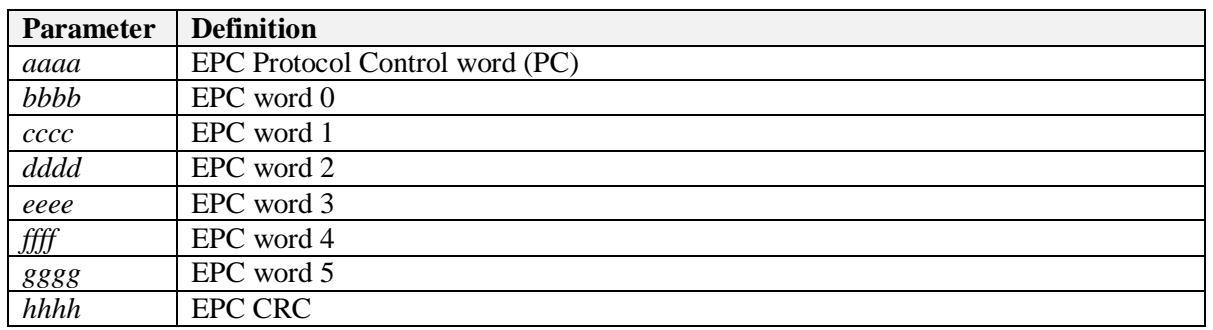

#### NOTES:

1. The actual number of EPC words returned is defined in the Protocol Control word. The number of words can be any value between 0 and 6. The shown configuration (number of words  $= 6$ ) is typical. Refer to the G2WRITEEPC command (section 4.4.3) for detail on the defined number of EPC data words.

2. The PC and CRC words are delimited from the EPC identifier with underscore characters. 3. No response is returned if a tag query fails.

**Description** This mode performs a single tag query function on a single RF channel with the exception that no Gen2 Select command is included in the tag query command sequence. When a tag is successfully queried, the EPC identifier is displayed on the terminal and the buzzer will output a short highpitched chirp (if enabled).

> The omission of the Select Gen2 command for this CLI command effectively allows additional tags in the field to be queried by not *selecting* all tags to participate in the subsequent query round – i.e. a tag that has been queried in a previous query round will not respond to the CLI G2RQRY command.

> The current RF channel is either the last retained RF channel from one of the three continuous query modes or manually set through the RFCHAN command. The current RF channel may be read through the following direct debug command:

 **R 7A** 

The returned value will be a value between 1 (0x01) and 50 (0x32).

Regardless of the success of the command, the RF will remain enabled.

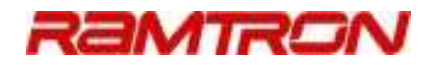

### **4.2.7 G2QRYPASS: Gen2 Continuous-Query Pass Counter**

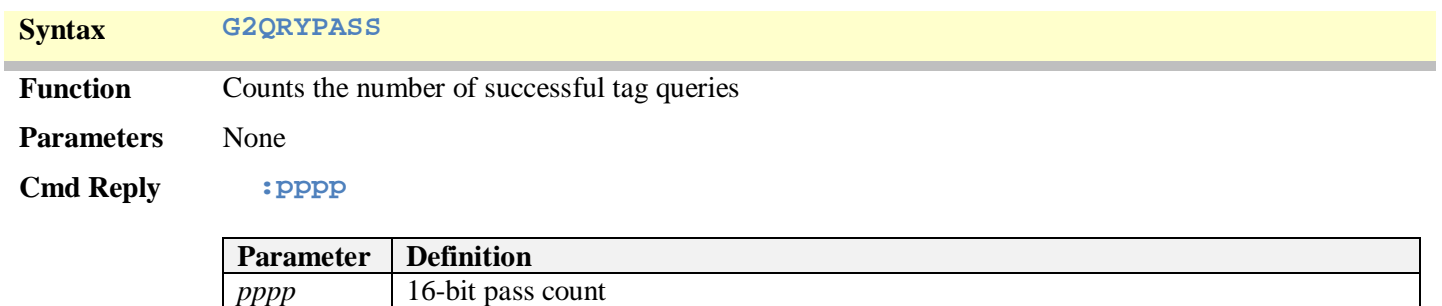

#### **Description** Counts the number of successful tag queries when any one of the three continuous tag query modes is initiated. The counter is initialized upon entry into a continuous query mode.

NOTE: At the current time, the fail counter can only be read through the following direct debug mode command: **R 58** 

### **4.2.8 G2QRYFAIL: Gen2 Continuous-Query Fail Counter**

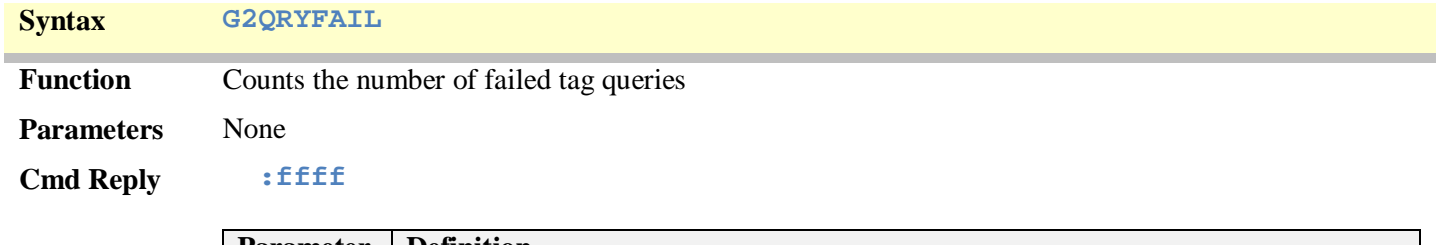

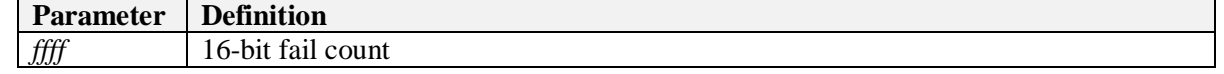

#### **Description** Counts the number of failed tag queries when any one of the three continuous tag query modes is initiated. The counter is initialized upon entry into a continuous query mode.

NOTE: At the current time, the fail counter can only be read through the following direct debug mode command: **R 59** 

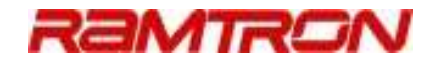

### 4.3 Read Instructions

Gen2 read instructions are performed through the CLI by using the target memory bank (or register) in the name of the CLI command. It is inferred that commands that do not include the Gen2 memory bank name are accessing the USER memory bank. In addition, read commands may specify single or multiple words, MaxArias registers, or use extended EBV-formatted addressing.

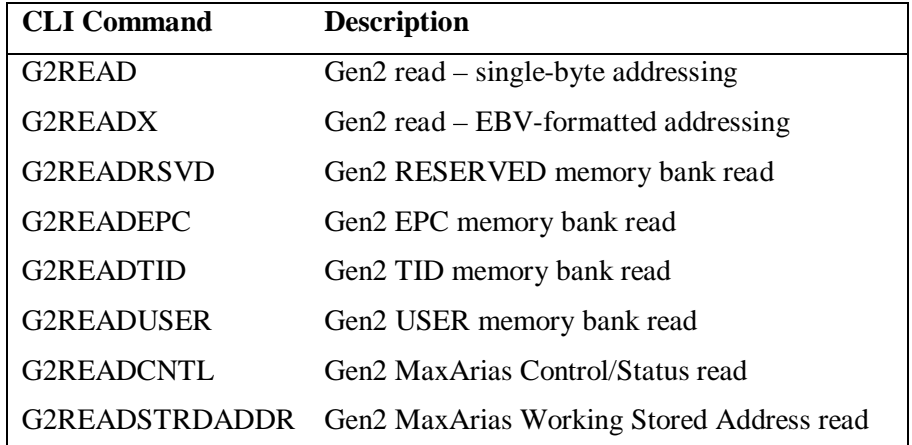

### **4.3.1 G2READ: Gen2 Read**

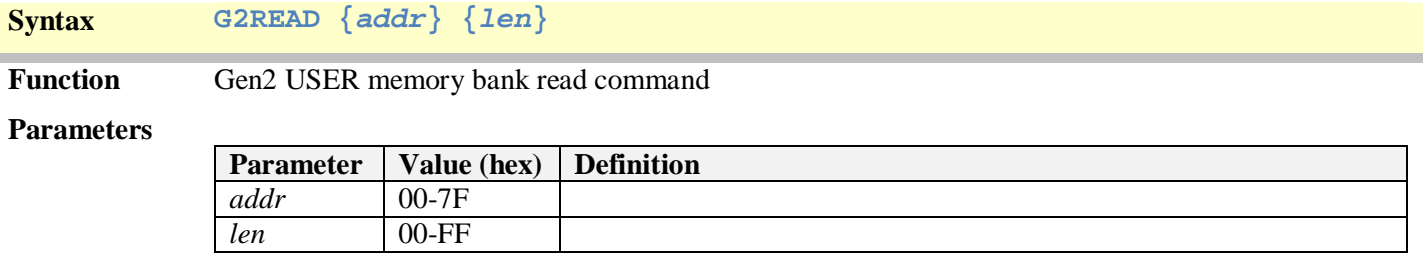

**Cmd Reply** *data*<sub>0</sub>, *data*<sub>1</sub>, ..., *data*<sub>len-2</sub>, *data*<sub>len-1</sub>, *Handle*, *CRC16* 

**Description** Performs a standard Gen2 read command on the USER memory bank using a single 8-bit address parameter (note: Gen2 read instructions of the other memory banks are performed with other CLI commands described later in this section). The G2READ command has 2 parameters: address (*addr*) and length (*len*). The address parameter defines the read instruction starting address and may not be larger than x7F; the length parameter defines the number of words, with the first word being addressed in the command's address parameter – the length parameter can take on any value between x0 and xFF.

#### NOTE:

- 1. Once the address and length parameters have been entered in an instruction, subsequent read instructions may be repeated without re-entering the parameters – entering the command on its own will produce the same result. In addition, a subsequent read instruction may only define the address – the previously defined length parameter will continue to be used.
- 2. As defined in the Gen2 standard, if the length parameter is set to null  $(0x00)$ , the tag shall respond with read data starting at the address defined in the read instruction, and continue to the end of the memory bank.

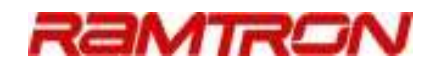

### **4.3.2 G2READX: Gen2 Read – Extended Addressing**

**Syntax G2READX {addr} {len}**

Function Gen2 USER memory bank read command – extended EBV addressing

#### **Parameters**

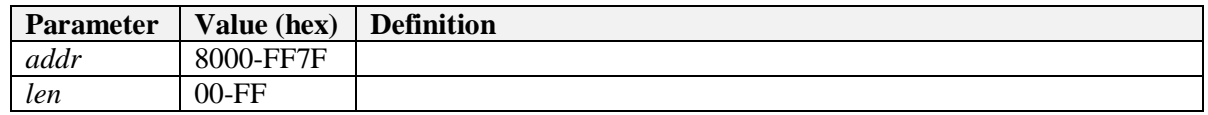

**Cmd Reply** *data*<sub>0</sub>, *data*<sub>1</sub>, ..., *data*<sub>len-2</sub>, *data*<sub>len-1</sub>, *Handle*, *CRC16* 

**Description** Performs a standard Gen2 read command on the USER memory bank using a 2-byte EBV-formatted address parameter (note: Gen2 read instructions of the other memory banks are performed with other CLI commands described in this section). The G2READX command has 2 parameters: address (*addr*) and length (*len*). The address parameter defines the read instruction starting address presented as a 2-byte EBV-formatted address (refer to APPENDIX B to convert standard addressing to EBVformatted addressing); the length parameter defines the number of words, with the first word being addressed in the command's address parameter – the length parameter can take on any value between x0 and xFF. This command can be used to address any USER memory location (the G2READ command only addresses USER memory space  $x00 - x7F$ ).

#### NOTE:

- 1. Once the address and length parameters have been entered in an instruction, subsequent read instructions may be repeated without re-entering the parameters – entering the command on its own will produce the same result. In addition, a subsequent read instruction may only define the address – the previously defined length parameter will continue to be used.
- 2. As defined in the Gen2 standard, if the length parameter is set to null  $(0x00)$ , the tag shall respond with read data starting at the address defined in the read instruction, and continue to the end of the memory bank.

### **4.3.3 G2READRSVD: Gen2 Read RESERVED Memory Bank**

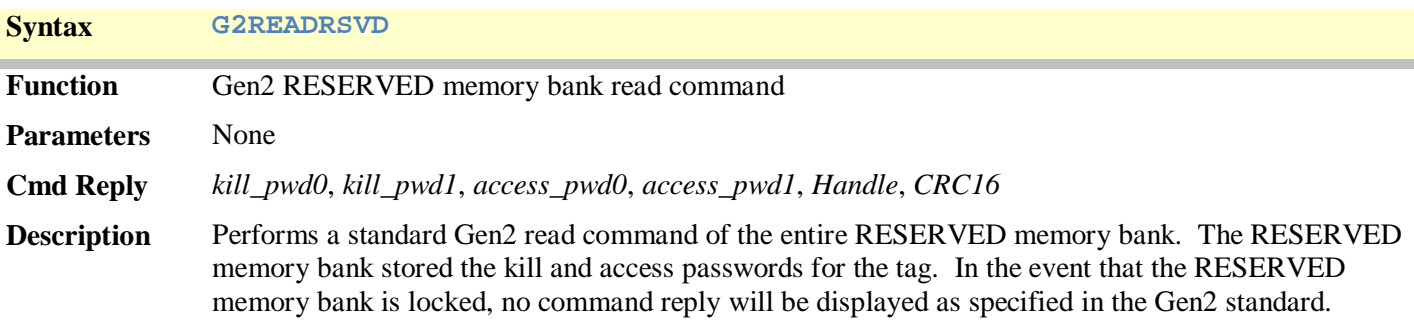

### **4.3.4 G2READEPC: Gen2 Read EPC Memory Bank**

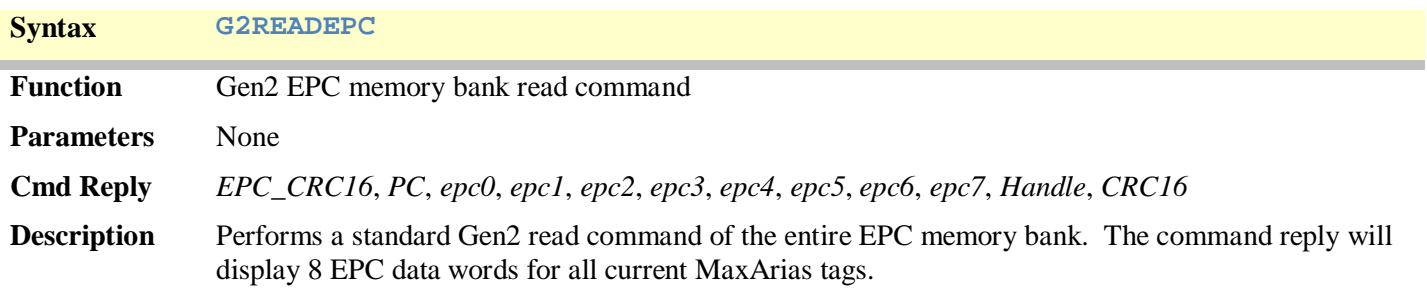

MaxReader CLI User Guide v1.05  $\sim$  27  $\sim$ 

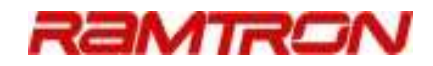

### **4.3.5 G2READTID: Gen2 Read TID Memory Bank**

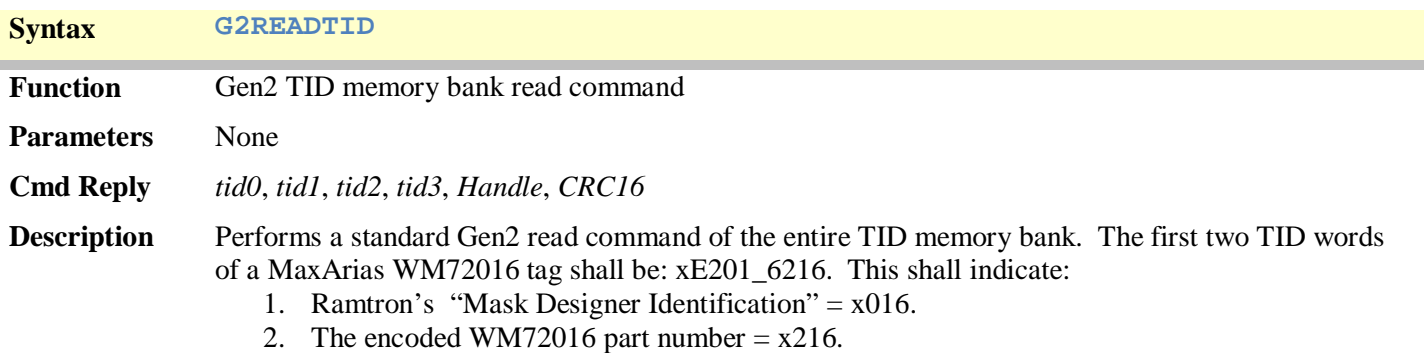

3. Ramtron's serial number is encoded in *tid2* and *tid3*.

### **4.3.6 G2READUSER: Gen2 Read USER Memory Bank**

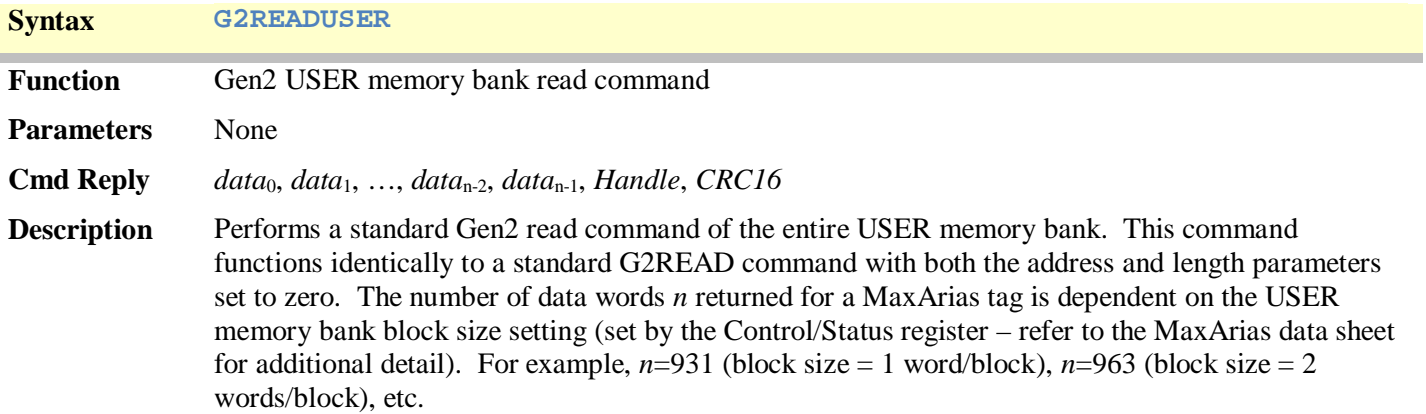

### **4.3.7 G2READCNTL: Gen2 Read MaxArias Control/Status**

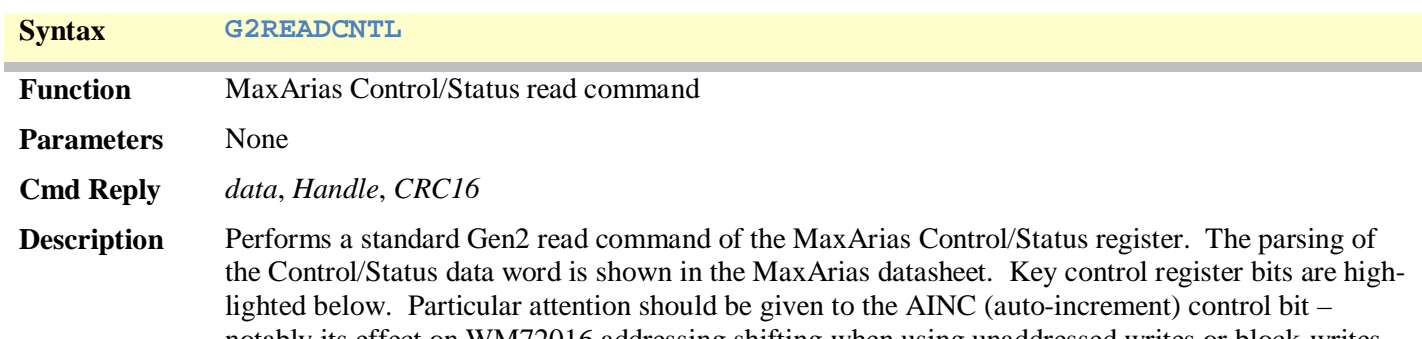

notably its effect on WM72016 addressing shifting when using unaddressed writes or block-writes. These two types of write instructions use the address contents of the working stored address register to write data to WM72016 memory.

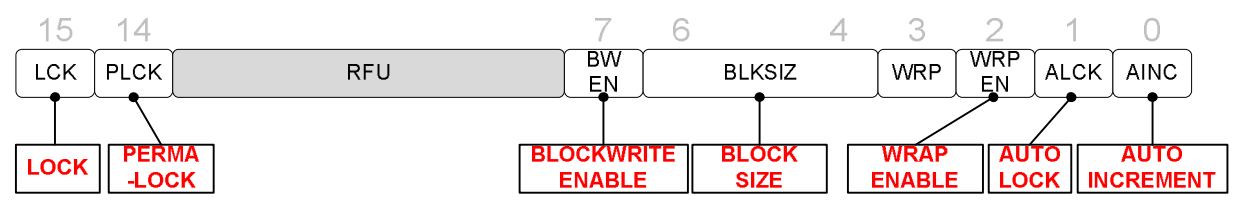

*Figure 2 WM72016 Control/Status Register* 

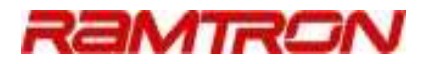

## **4.3.8 G2READSTRDADDR: Gen2 Read MaxArias Working Stored Address**

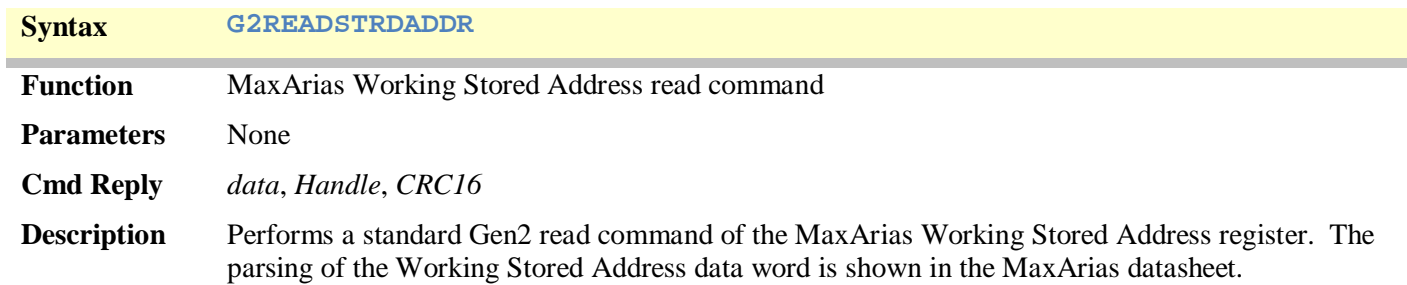

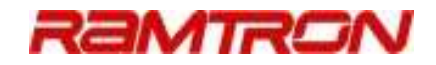

### 4.4 Write Instructions

Gen2 write instructions are performed through the CLI by using the target memory bank (or register) in the name of the CLI command. It is inferred that commands that do not include the Gen2 memory bank name are accessing the USER memory bank.

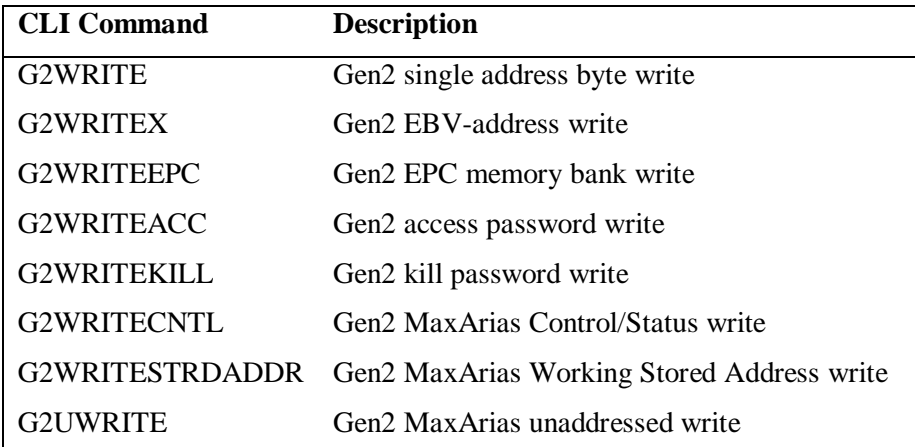

### **4.4.1 G2WRITE: Gen2 Write**

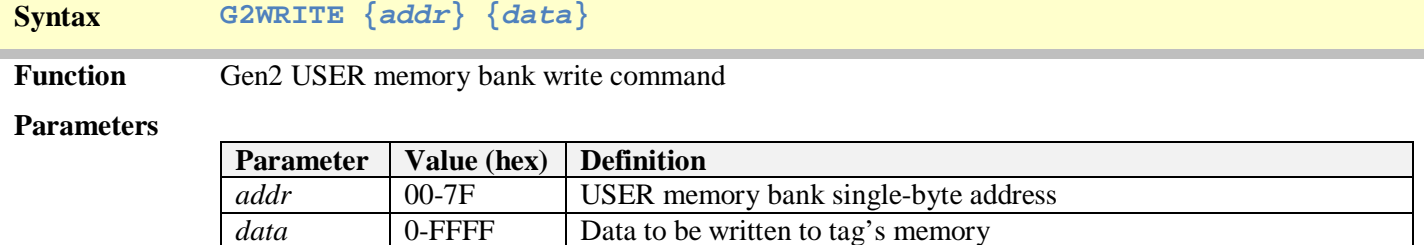

#### **Cmd Reply :WR\_OK:handle**

- **Description** Performs a standard Gen2 write command on the USER memory bank using a single 8-bit address parameter (note: Gen2 write instructions on the other memory banks are performed with other CLI commands described later in this section). The G2WRITE command has 2 parameters: address (*addr*) and data (*data*). The address parameter defines the write instruction starting address and may not be larger than x7F; the data parameter defines the 16-bit data word written to USER memory. A successful Gen2 write cycle is indicated by an audible chirp from the buzzer on the reader as well as a "write OK" status message and the tag's handle displayed on the terminal. NOTE:
	- 1. Once the address and data parameters have been entered in an instruction, subsequent write instructions may be repeated without re-entering the parameters – entering the command on its own will produce the same result. In addition, a subsequent write instruction may only define the address – the previously defined data parameter will continue to be used.
	- 2. The data parameter is expressed as a hexadecimal value up to 4 characters in length. For example, the value *x000B* may be expressed as *xB*, *x0B*, *x00B*, or *x000B*.

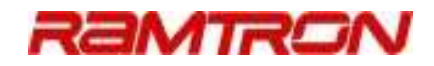

### **4.4.2 G2WRITEX: Gen2 Write – Extended Addressing**

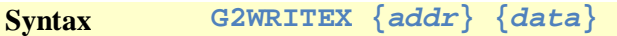

Function Gen2 USER memory bank write command – extended addressing

#### **Parameters**

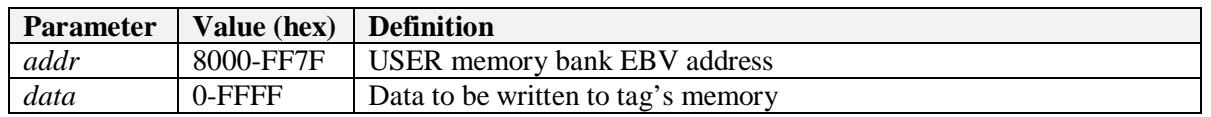

**Cmd Reply :WR\_OK:handle**

**Description** Performs a standard Gen2 write command on the USER memory bank using a 2-byte EBV-formatted address parameter (note: Gen2 write instructions on the other memory banks are performed with other CLI commands described later in this section). The G2WRITEX command has 2 parameters: address (*addr*) and data (*data*). The address parameter defines the write instruction starting address and must be presented as a 4-character, 2 byte EBV-formatted address (refer to APPENDIX B to convert standard addressing to EBV-formatted addressing); the data parameter defines the 16-bit data word written to USER memory. The G2WRITEX command may be used to write any unlocked USER memory location. A successful Gen2 write cycle is indicated by an audible chirp from the buzzer on the reader as well as a "write OK" status message and the tag's handle displayed on the terminal.

- NOTE:
	- 1. Once the address and data parameters have been entered in an instruction, subsequent write instructions may be repeated without re-entering the parameters – entering the command on its own will produce the same result. In addition, a subsequent write instruction may only define the address – the previously defined data parameter will continue to be used.
	- 2. The data parameter is expressed as a hexadecimal value up to 4 characters in length. For example, the value *x000B* may be expressed as *xB*, *x0B*, *x00B*, or *x000B*.

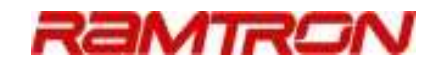

### **4.4.3 G2WRITEEPC: Gen2 Write EPC Identifier**

**Syntax G2WRITEEPC {pc} {epc1} {epc2} {epc3} {epc4} {epc5} {epc6}**

Function Gen2 EPC memory bank write command

#### **Parameters**

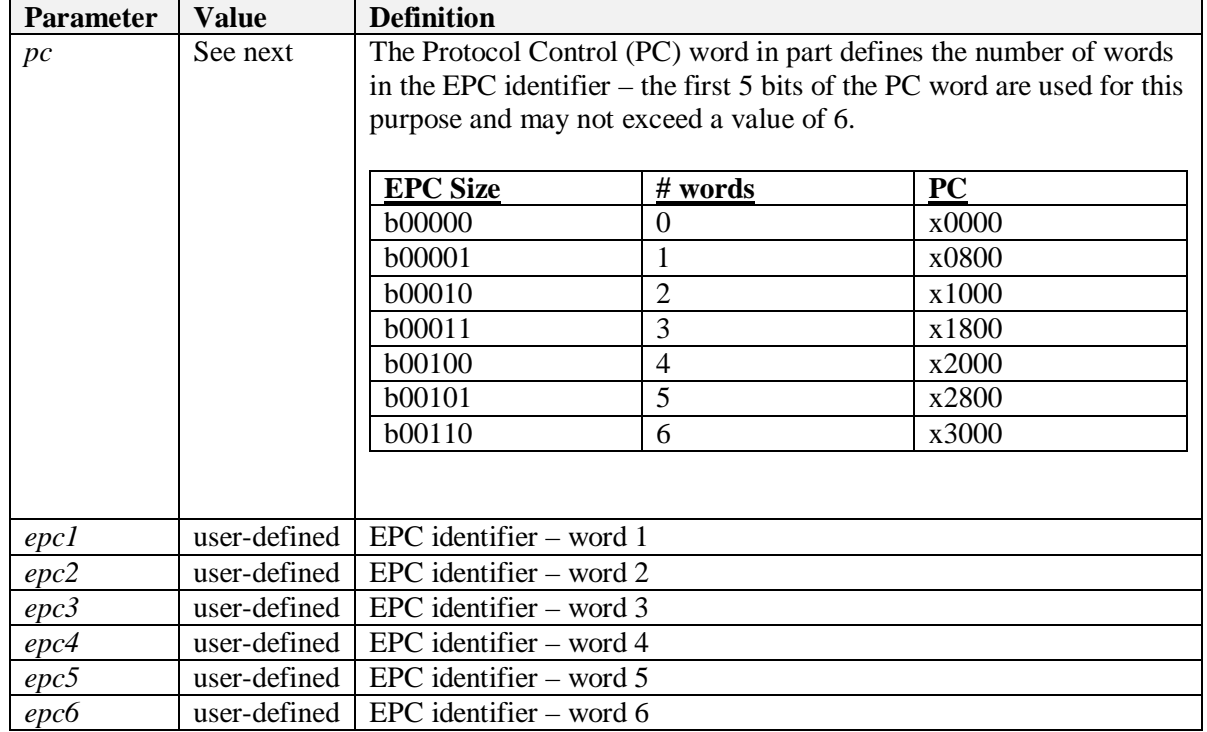

#### **Cmd Reply** None

**Description** Performs a standard Gen2 write command on the EPC memory bank. The G2WRITEEPC command may be executed with one or more parameters (up to the *epc6* parameter). As with other CLI, commands, parameters are stored in the reader – subsequent G2WRITEEPC commands that do not include one or more parameters will have the respective parameters written with the previously set value(s).

### **4.4.4 G2WRITEACC: Gen2 Write Access Passwords**

**Syntax G2WRITEACC {pwd1} {pwd2}**

Function Gen2 RESERVED memory bank write command of the ACCESS passwords.

**Parameters**

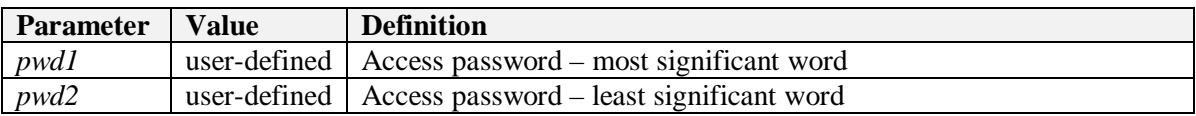

#### **Cmd Reply** None

**Description** Performs a standard Gen2 write command on the RESERVED memory bank to write the two 16-bit ACCESS passwords.

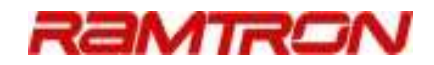

### **4.4.5 G2WRITEKILL: Gen2 Write Kill Passwords**

**Syntax G2WRITEKILL {pwd1} {pwd2}**

Function Gen2 RESERVED memory bank write command of the KILL passwords.

**Parameters**

H

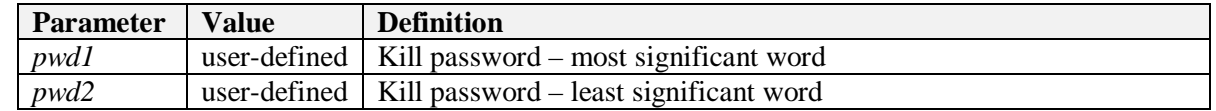

**Cmd Reply** None

**Description** Performs a standard Gen2 write command on the RESERVED memory bank to write the two 16-bit KILL passwords.

### **4.4.6 G2WRITECNTL: Gen2 Write MaxArias Control/Status**

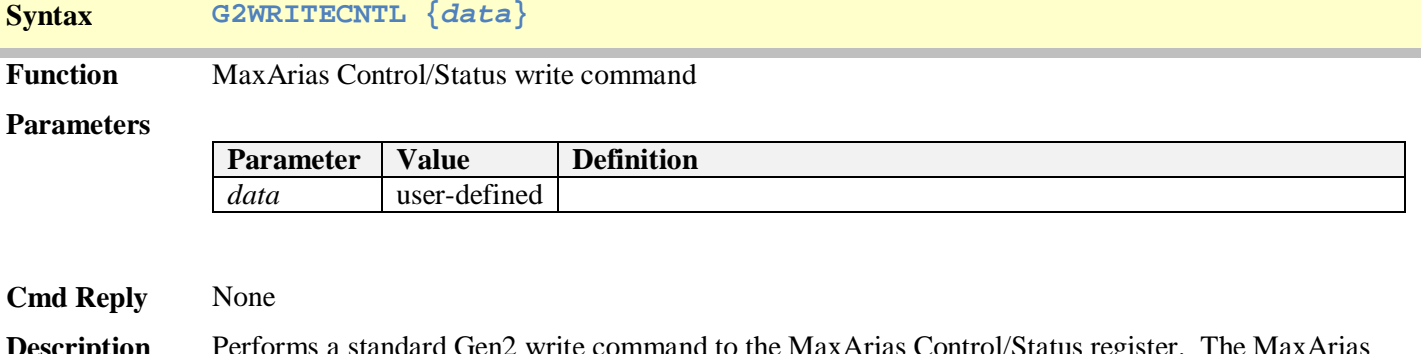

write command to the MaxArias Control/Status register. The MaxAri Control/Status register is used for the following purpose:

- 1. Enables Gen2 blockwrite commands
- 2. Sets the USER memory bank block size
- 3. Displays the memory wrap status
- 4. Sets wrap enable control
- 5. Sets auto-lock enable control
- 6. Sets auto-increment enable

For additional detail on this functionality, please refer to the MaxArias datasheet.

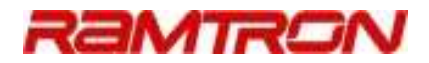

### **4.4.7 G2WRITESTRDADDR: Gen2 Write MaxArias Working Stored Address**

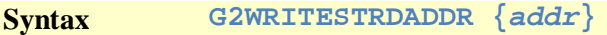

**Function** MaxArias Working Stored Address write command

#### **Parameters**

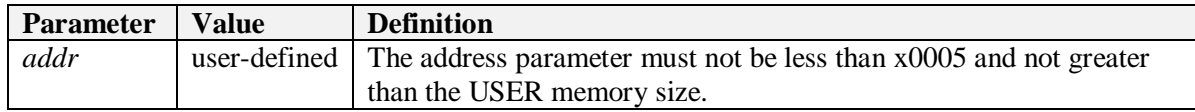

#### **Cmd Reply** None

**Description** Performs a standard Gen2 write command to the MaxArias Working Stored Address register. The MaxArias Working Stored Address register is used for unaddressed write cycles and Gen2 blockwrite instructions. In addition, the *Initial Stored Address* can be set using this command (refer to the MaxArias datasheet).

### **4.4.8**

### **4.4.9 G2UWRITE: Gen2 Write MaxArias Unaddressed Write**

**Syntax G2UWRITE {data} Function** MaxArias Unaddressed write command

#### **Parameters**

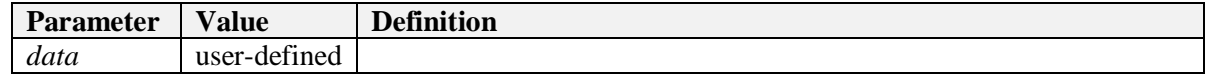

**Cmd Reply** None

**Description** Performs a MaxArias unaddressed write command using the address pointer stored in the MaxArias Working Stored Address register.

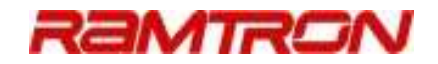

### **4.4.10G2BLKWRITE: Gen2 MaxArias Blockwrite Command**

The MaxArias blockwrite instruction allows multiple data words (up to 127) to be written to the USER memory bank with a single instruction. The MaxArias block-write instructions defined here are designed to support the block-write syntax specifically for MaxArias tags.

### **Syntax G2BLKWRITE {addr} {data0} {data1} {…} {data\_n-2} {data\_n-1}**

**Function** Gen2 MaxArias *n*-word blockwrite

#### **Parameters**

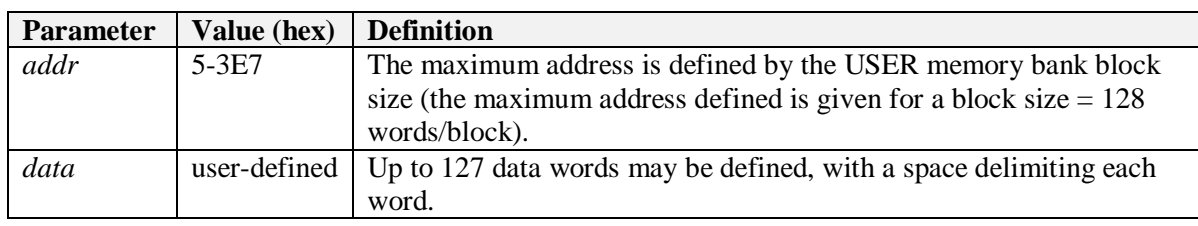

#### **Cmd Reply** None

**Description** Performs a MaxArias Gen2 blockwrite command with a 1 to 127 data word payload. A MaxArias blockwrite command shall write data to the memory address pointer defined by the Working Stored Address register (refer to the MaxArias data specifically regarding the affect of the auto-increment bit on the blockwrite starting address using the Working Stored Address). The CLI G2BLKWRITE command provides a convenient method with a single command to write multiple data words without the requirement of manually updating the Working Stored Address register.

> *NOTE: When using the G2BLKWRITE command to write to the WM72016, an address shift of the data will occur if the tag's AUTOINCR bit in the CNTL/STAT register is set. To avoid the shift, do one of the following:*

- *1. Clear the tag's AUTOINCR control bit, or*
- *2. Account for the address shift in the G2BLKWRITE 'addr' parameter by subtracting 1.*

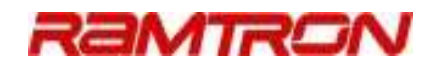

### 4.5 Memory Bank Lock Instructions

The Gen2 standard defines two methodologies of locking tag memory:

- 1. Entire memory bank locking, and
- 2. USER memory bank block locking

For each memory bank (with the exception of the TID memory bank that is already permanently locked by the manufacturer), three commands are available to manipulate the lock status of the respective memory bank. These commands are:

 G2LOCK\* G2PLOCK\*

G2ULOCK\*

Each memory bank has 2 lock control bits: a *lock* control bit, and a *permalock* control bit. The *lock* control bit is manipulated by through the use of the G2LOCK\* and G2ULOCK\* commands while the permalock control bit may only be permanently set through the G2PLOCK\* command. Locked tags that are not permanently set can be unlocked from the tag's *secured* state.

### **4.5.1 G2LOCKKILL: Set Kill Lock**

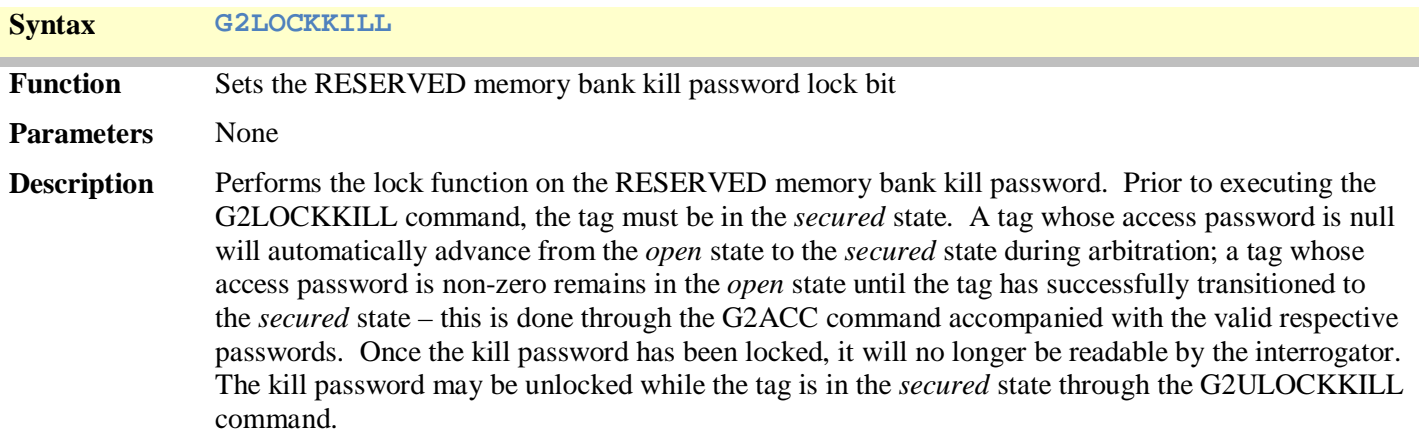

### **4.5.2 G2PLOCKKILL: Set Kill Permalock**

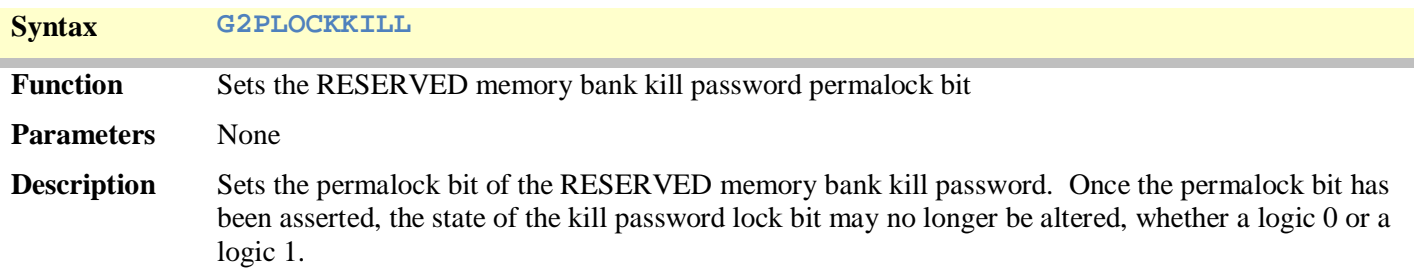

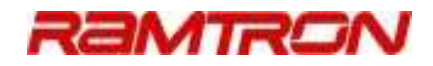

### **4.5.3 G2ULOCKKILL: Clear Kill Lock**

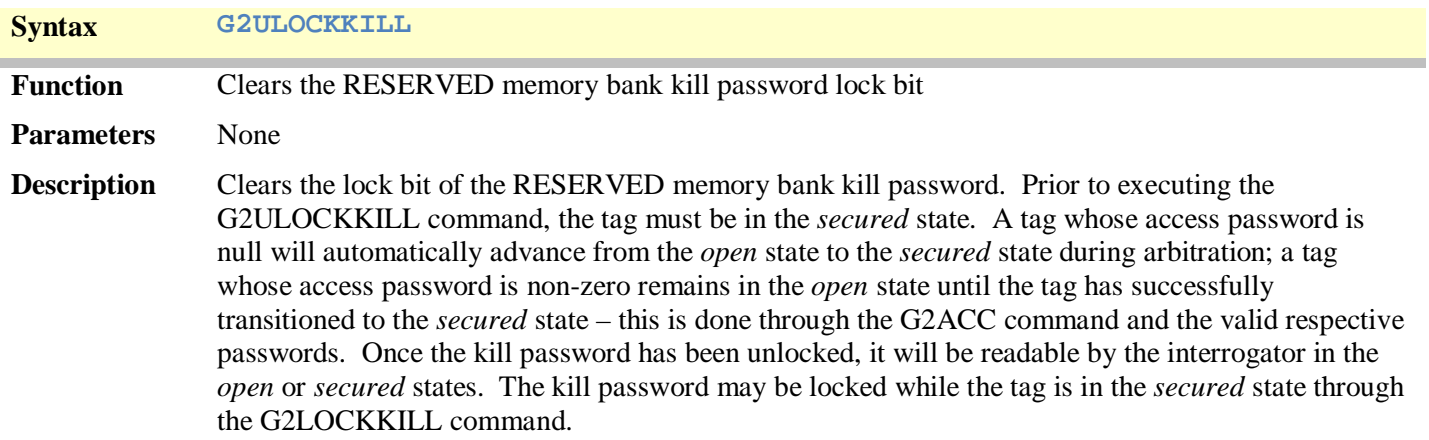

### **4.5.4 G2LOCKACC: Set Access Lock**

**Syntax G2LOCKACC Function** Sets the RESERVED memory bank access password lock bit **Parameters** None **Description** Performs the lock function on the RESERVED memory bank access password. Prior to executing the G2LOCKACC command, the tag must be in the *secured* state. A tag whose access password is null will automatically advance from the *open* state to the *secured* state during arbitration; a tag whose access password is non-zero remains in the *open* state until the tag has successfully transitioned to the *secured* state – this is done through the G2ACC command and the valid respective passwords. Once the access password has been locked, it will no longer be readable by the interrogator. The access password may be unlocked while the tag is in the *secured* state through the G2ULOCKACC command.

### **4.5.5 G2PLOCKACC: Set Access Permalock**

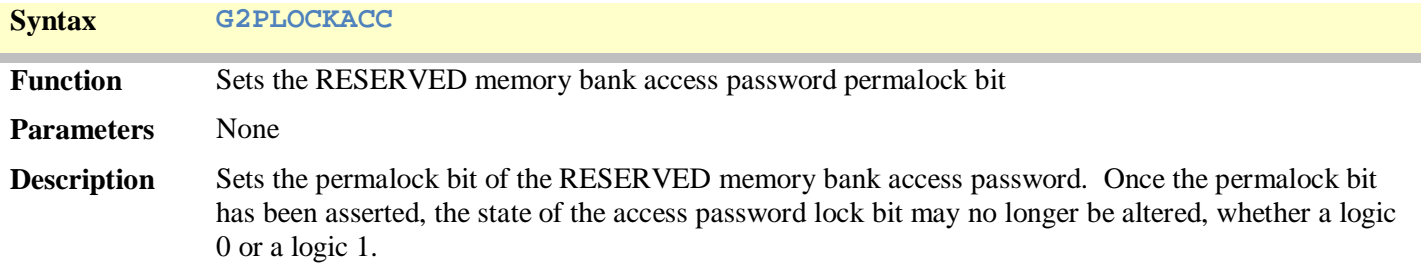

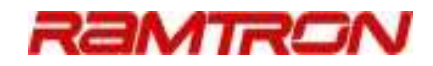

### **4.5.6 G2ULOCKACC: Clear Access Lock**

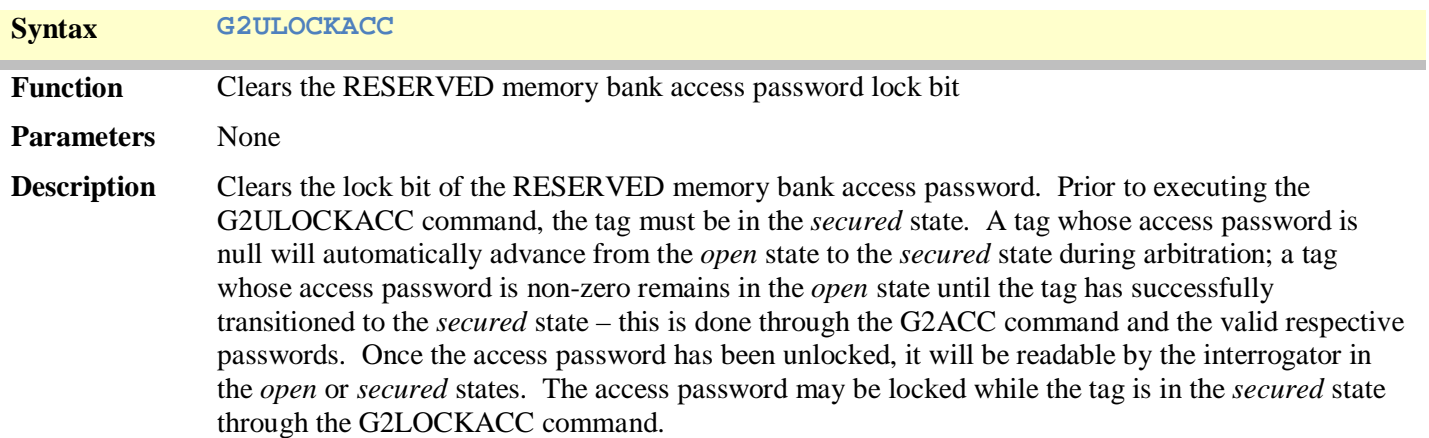

### **4.5.7 G2LOCKEPC: Set EPC Lock**

**Syntax G2LOCKEPC Function** Sets the EPC memory bank lock bit **Parameters** None **Description** Performs the lock function on the EPC memory bank. Prior to executing the G2LOCKEPC command, the tag must be in the *secured* state. A tag whose access password is null will automatically advance from the *open* state to the *secured* state during arbitration; a tag whose access password is non-zero remains in the *open* state until the tag has successfully transitioned to the *secured* state – this is done through the G2ACC command and the valid respective passwords. Once locked, the EPC memory bank will still be readable by the interrogator. The EPC memory bank may be unlocked while the tag is in the *secured* state through the G2ULOCKEPC command.

### **4.5.8 G2PLOCKEPC: Set EPC Permalock**

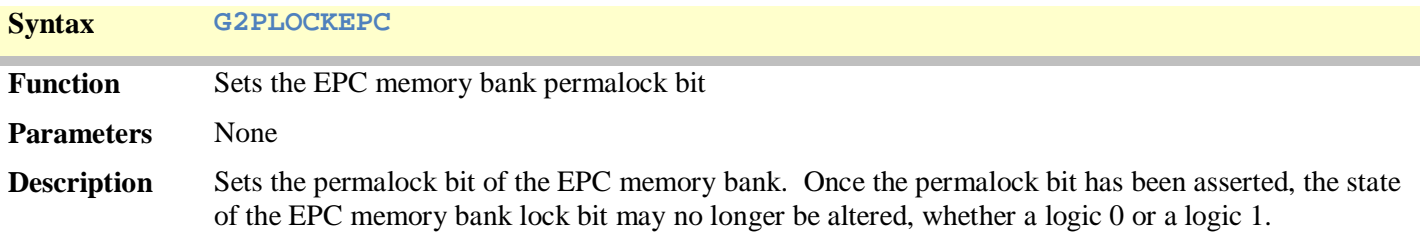

### **4.5.9 G2ULOCKEPC: Clear EPC Lock**

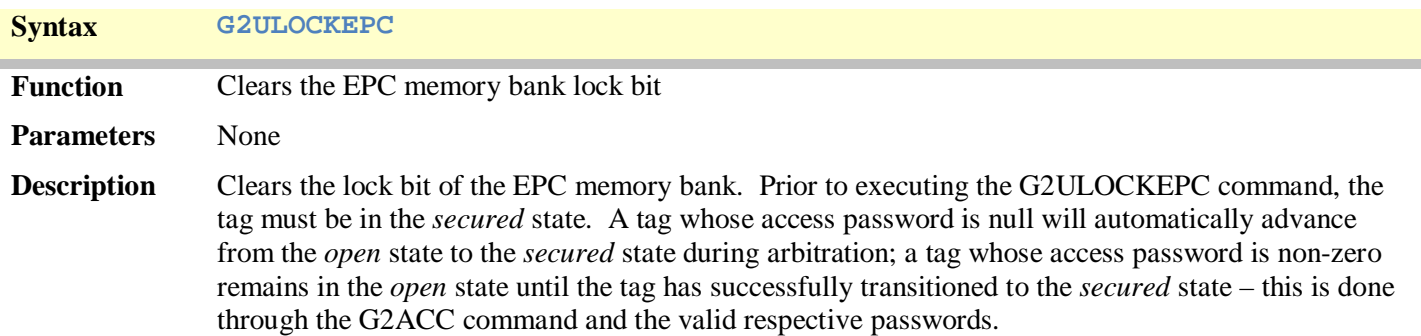

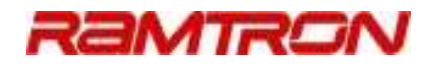

### **4.5.10G2LOCKUSER: Set USER Lock**

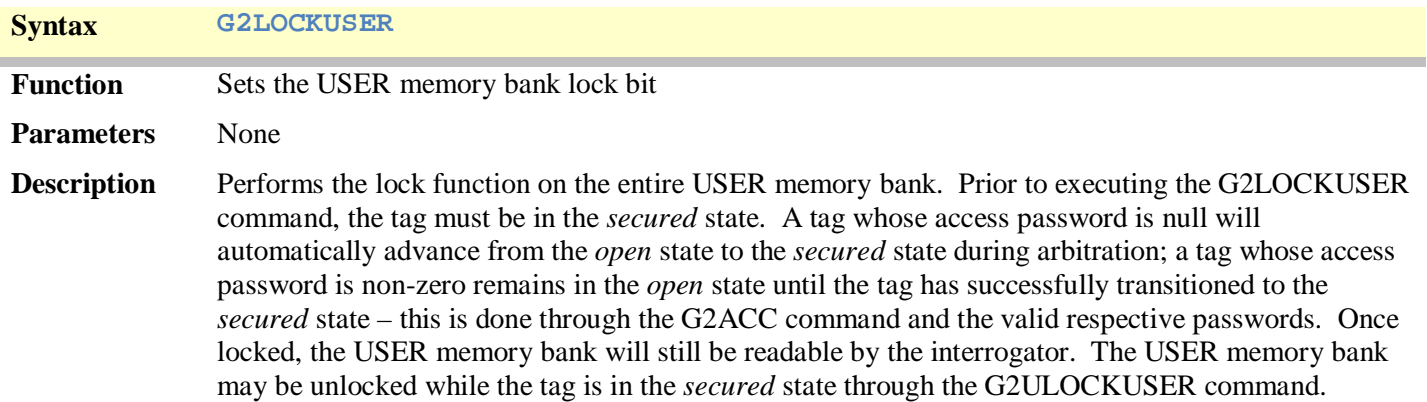

### **4.5.11G2PLOCKUSER: Set USER Permalock**

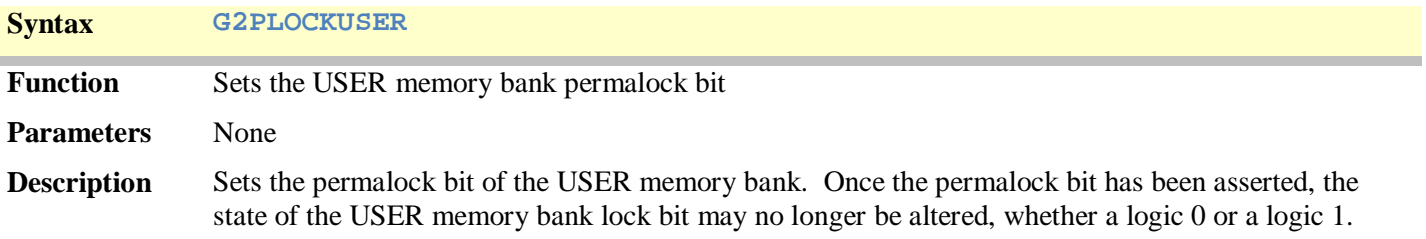

### **4.5.12G2ULOCKUSER: Clear USER Lock**

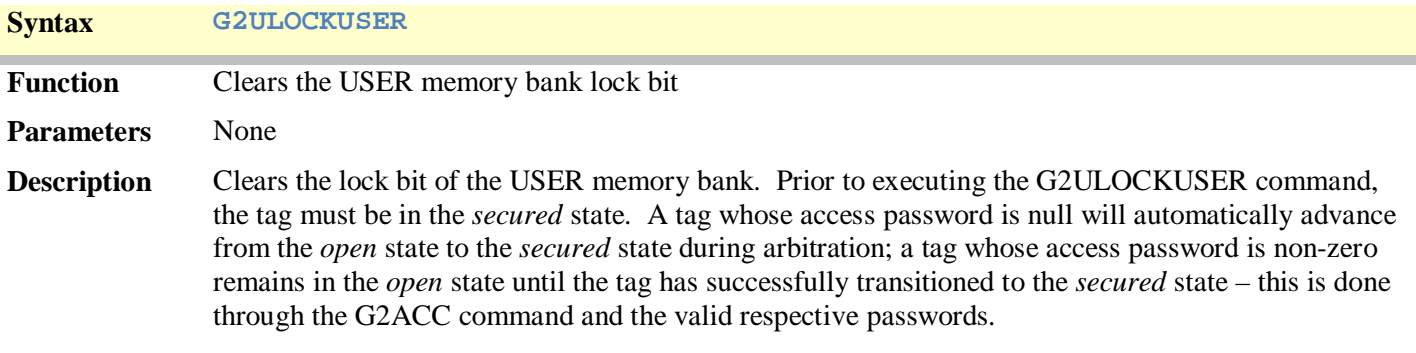

### 4.6 Block Permalock

The Gen2 block permalock function allows discrete USER memory blocks of data to be permanently locked. This functionality allows part of the USER memory to be locked while allowing other USER memory blocks of data to be written. This is useful in applications where a portion of the USER bank memory bank is reserved for application settings and/or definitions creating static and dynamic memory regions within the USER memory bank. This becomes especially useful considering the large size of the MaxArias USER memory bank. The alternative to block locking (available only for the USER memory bank) is to permanently lock the entire USER memory bank which in some cases may not be desirable. The block lock status can be set and read through the following commands:

#### G2BLKPERMALOCK\_LK

### G2BLKPERMALOCK\_RD

USER memory blocks that have been block-locked are permanently locked and may not be unlocked.

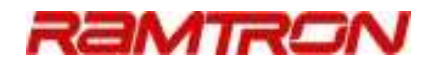

### **4.6.1 G2BLKPERMALOCK\_RD: Read USER Block Lock Status**

**Syntax G2BLKPERMALOCK\_RD {blkpntr} {range}**

**Function** Reads the block permalock status

**Parameters**

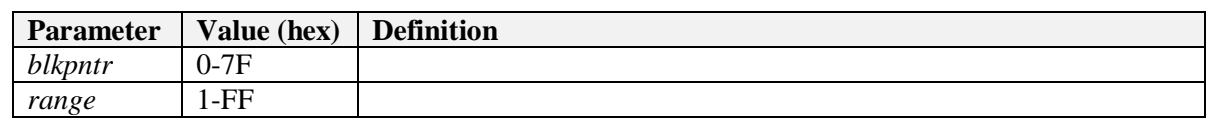

**Description** Performs a Gen2 blockpermalock read instruction. The USER memory block lock status is read with a granularity of 16 blocks encoded into a 16-bit data word. The *blkpntr* parameter defines the starting block in units of 16 blocks – *blkpntr*=0 maps to block 0; *blkpntr*=1 maps to block 16; *blkpntr*=2 maps to block 32, etc. The *range* parameter defines the number of 16-block permalock status data words to return. Thus, the block permalock read status is further defined by: blocklock\_start\_block = *blkpntr*  blocklock end  $block = blkpntr + (range \times 16) - 1$ 

### **4.6.2 G2BLKPERMALOCK\_LK: Set USER Block Lock**

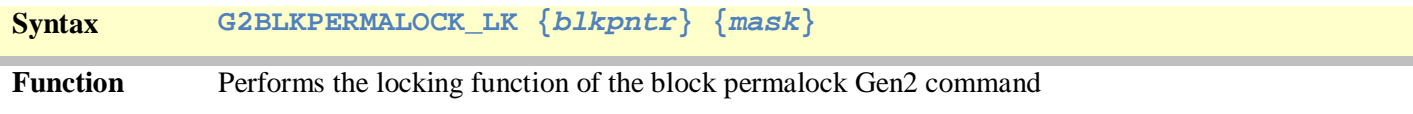

#### **Parameters**

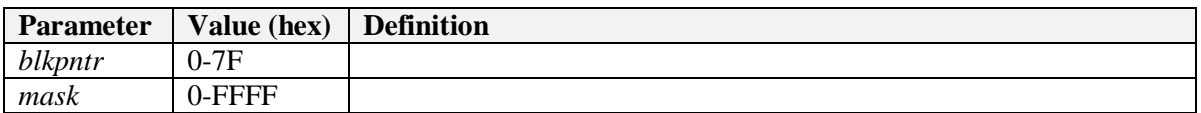

**Description** Performs a Gen2 blockpermalock lock instruction. Once a USER memory block has been permalocked, it may not be unlocked and is permanent – the respective USER memory block may no longer be written to. The *blkpntr* parameter defines the starting block in units of 16 blocks – *blkpntr*=0 maps to block 0; *blkpntr*=1 maps to block 16; *blkpntr*=2 maps to block 32, etc. The *mask*  defines one or more discrete blocks are to be locked. The G2BLKPERMALOCK\_LK command supports only a single set of 16 consecutive blocks – as such, the *range* parameter is fixed at x01 (not included in the CLI command). USER memory blocks that are to be locked are defined within the *mask* parameter by asserting the respective bit to a logic one. For example, say the following blocks are to be block-permalocked:

0,2,3,14,32,40

Two G2BLKPERMALOCK\_LK commands would be required. The parameters for the first command would be:

 $blkpntr = 0$ 

 $mask = 1011$  0000 0000 0010 = xB002

The parameters for the second command would be:

 $blkpntr = 2$ 

 $mask = b1000_0000_1000_0000 = x8080$ 

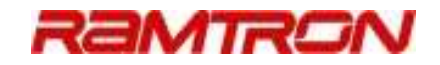

### 4.7 Other ACCESS Instructions

This section details additional Gen2 instructions required for various functions, such as accessing a password-protected tag by advancing the tag's state from the *open* state to the *secured* state, or generating a MaxArias interrupt.

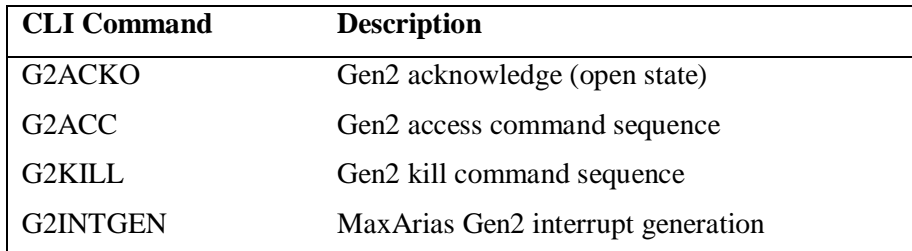

### **4.7.1 G2ACKO: Gen2 Acknowledge – Open State**

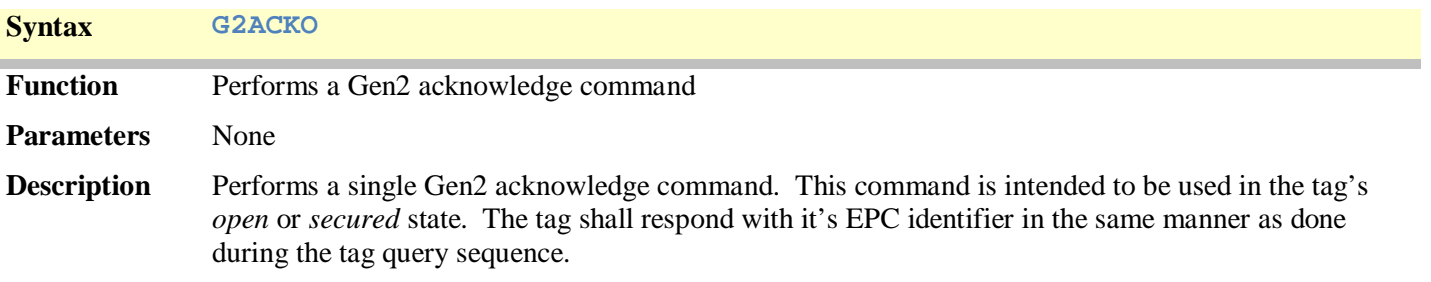

### **4.7.2 G2ACC: Gen2 Access Command Sequence**

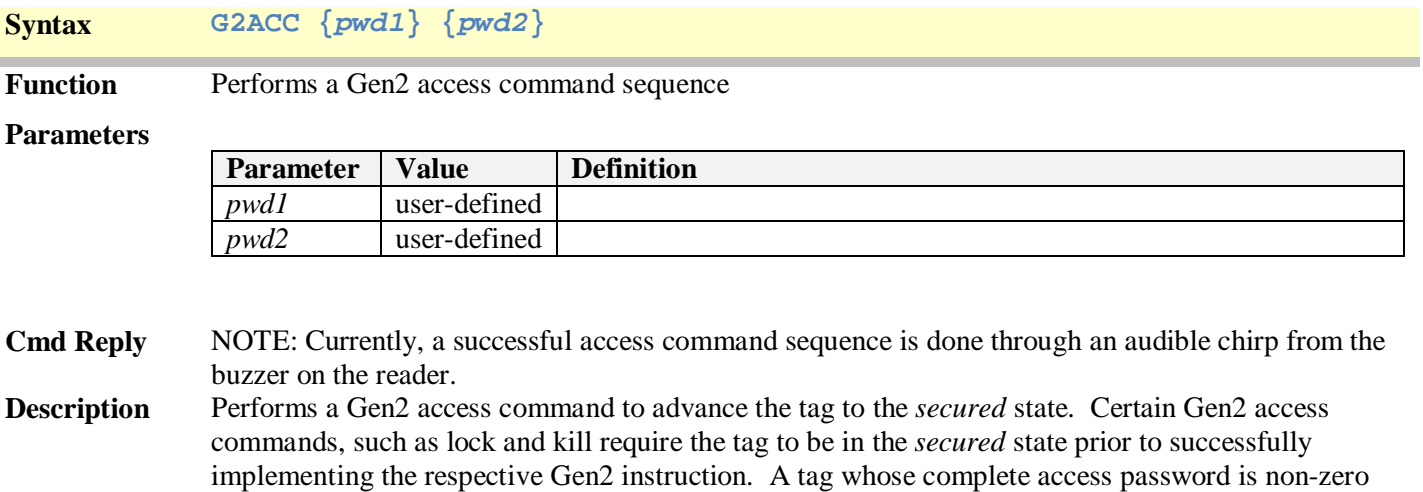

must utilize the G2ACC command to advance the tag to the *secured* state. The parameters *pwd1* and *pwd2* must match the 2 16-bit passwords stored in the tag's RESERVED access memory locations.

н

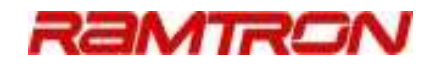

### **4.7.3 G2KILL: Gen2 Kill Command Sequence**

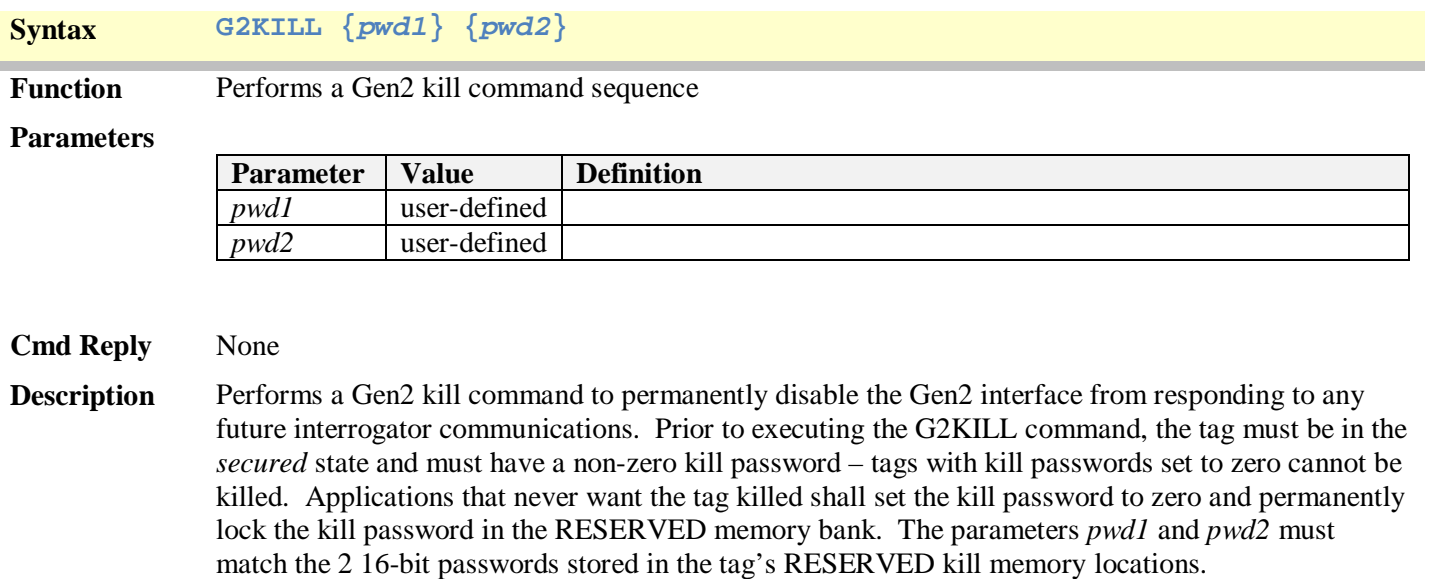

## **4.7.4 G2INTGEN: MaxArias Gen2 Interrupt Generation**

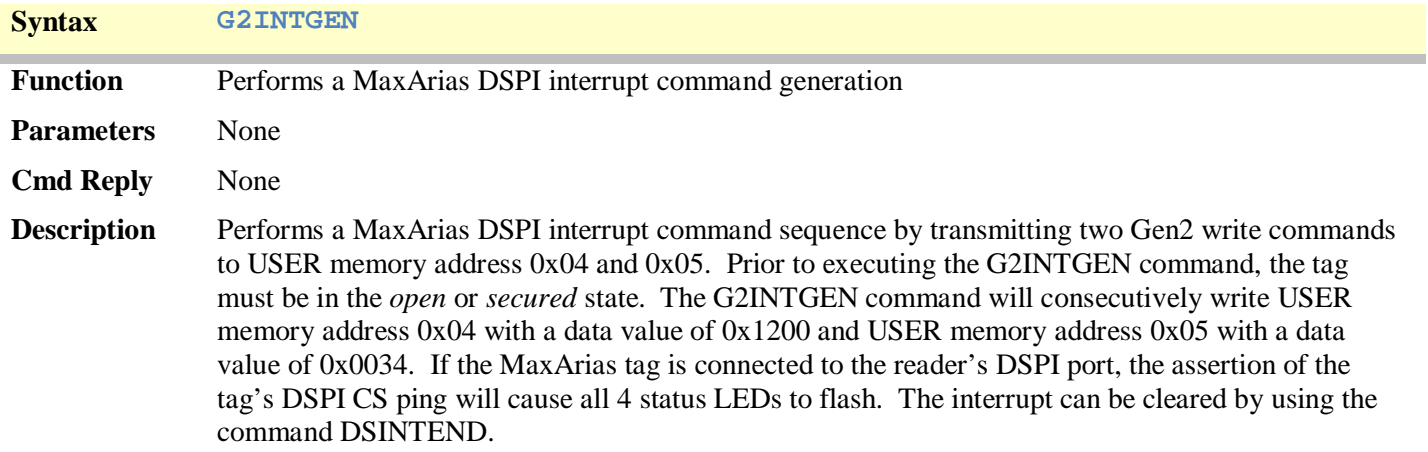

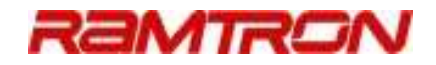

### 4.8 DSPI Instructions

The CLI supports basic instructions to read/write MaxArias memory through the DSPI port. Additional functions have been incorporated to further assist use and implementation.

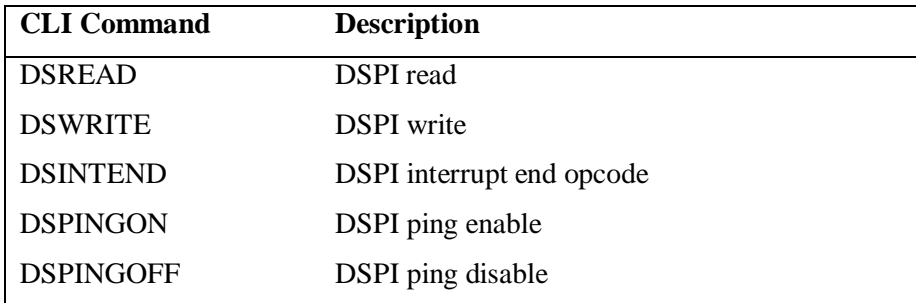

### **4.8.1 DSREAD: DSPI Read**

**Syntax DSREAD {addr} {len}**

Function Performs a serial port DSPI read cycle

**Cmd Reply** *len* data words

#### **Parameters**

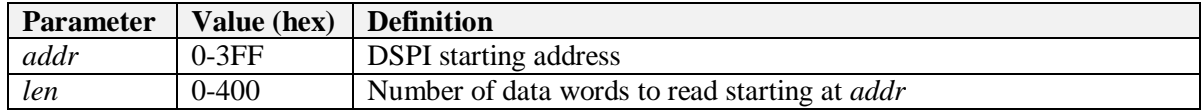

**Description** Performs a DSPI read cycle of *len* data words starting at address *addr.*

### **4.8.2 DSWRITE: DSPI Write**

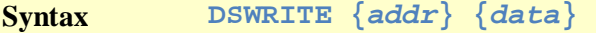

Function Performs a serial port DSPI write cycle

#### **Parameters**

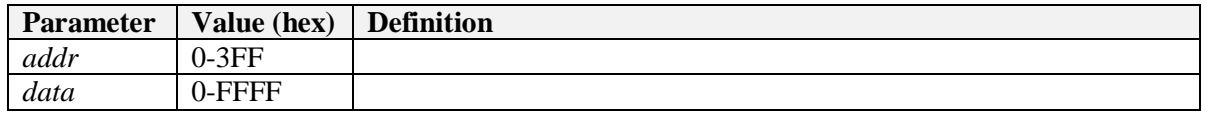

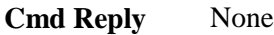

**Description** Performs a DSPI write cycle at address *addr* with a single data word *data.* 

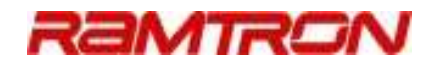

### **4.8.3 DSINTEND: DSPI Interrupt End Opcode**

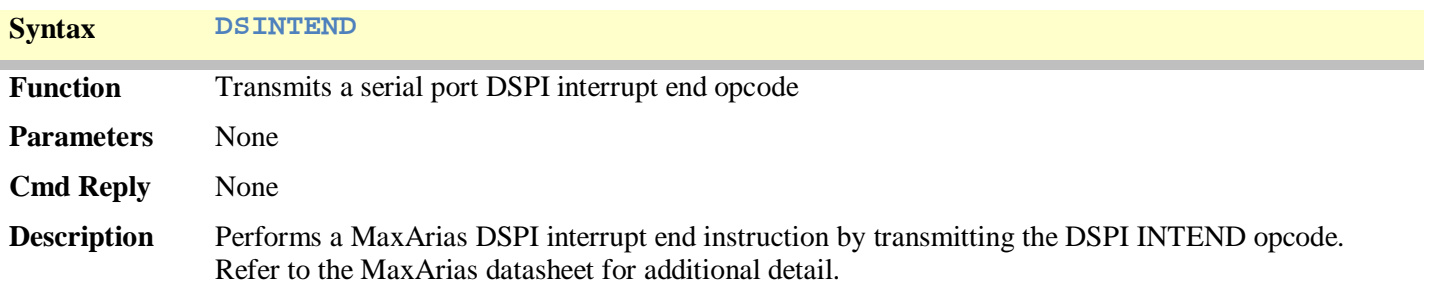

### **4.8.4 DSPINGON: DSPI Ping Enable**

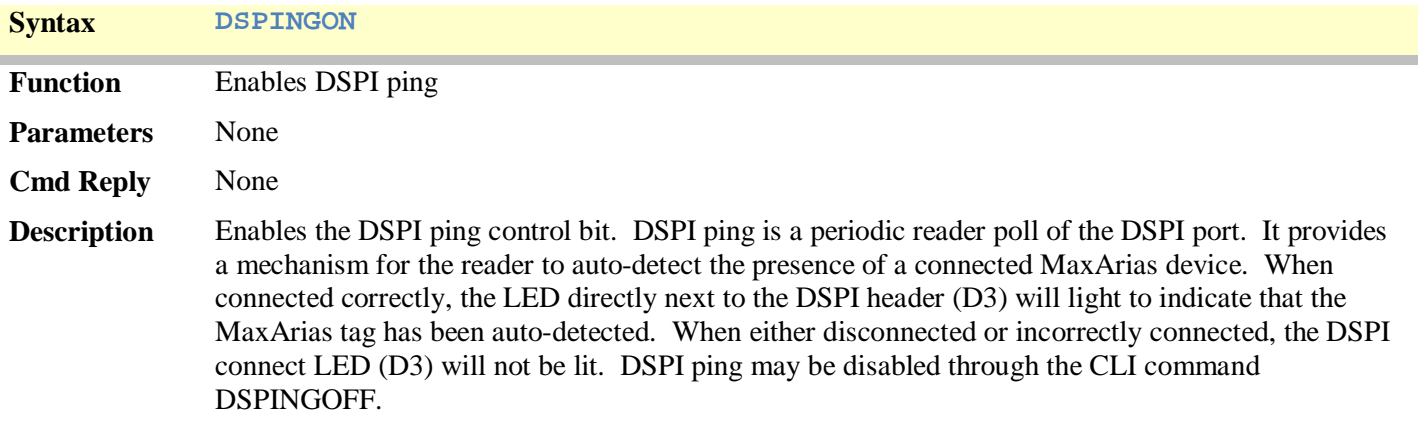

### **4.8.5 DSPINGOFF: DSPI Ping Disable**

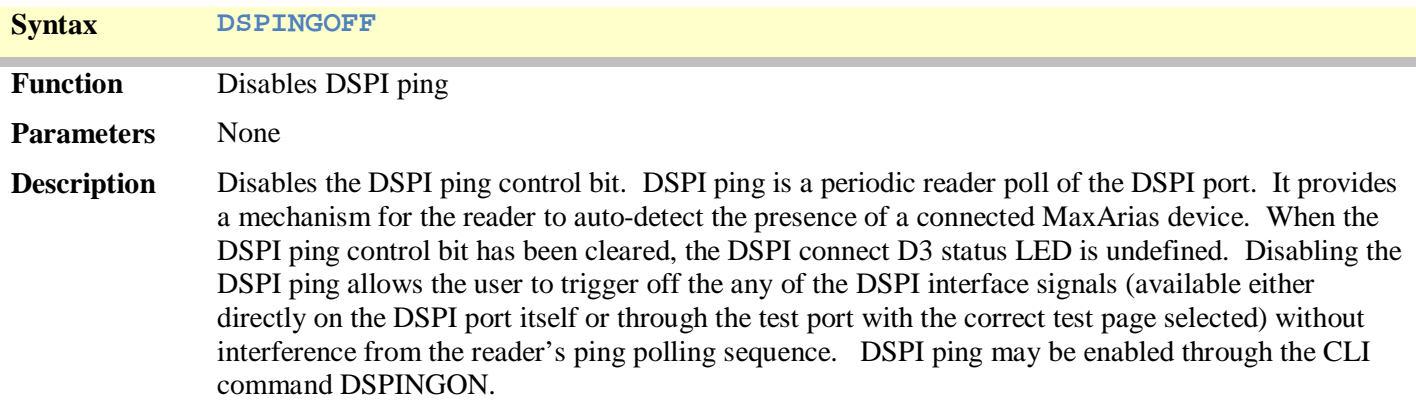

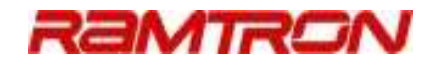

### 4.9 Direct-Mode Instructions

Direct-mode instructions give access to the reader's register map. Caution should be exercised when the direct mode instructions – they should only be used as indicated within this documentation or through advice from Ramtron's technical support.

### **4.9.1 W: Direct-Mode (Debug) Write Command**

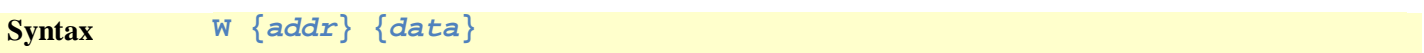

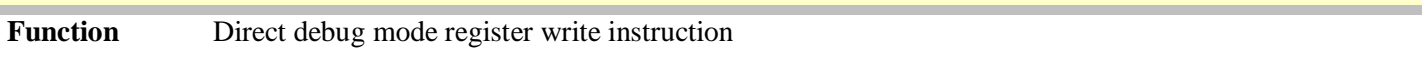

**Parameters**

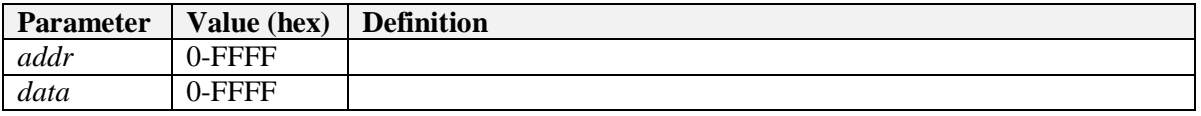

#### **Cmd Reply** None

**Description** Performs a reader register write command. The write command requires the parameters *addr* and *data* defining the register address and data to be written.

### **4.9.2 R: Direct-Mode (Debug) Read Command**

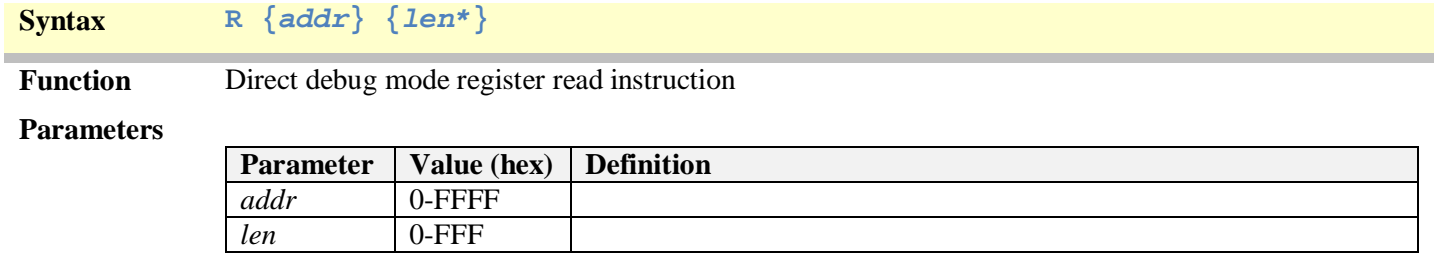

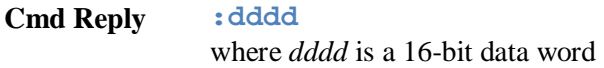

**Description** Performs a reader register read command. The read command requires an address parameter; in some cases, the read command may additionally require an optional length parameter.

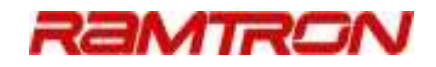

### **GEN2 COMMAND EXAMPLES**

*To perform a single tag query:* 

**ASINIT** 

**RFON** 

#### **G2QRY**

NOTE: ASINIT is only executed a single time after reader power-on.

*To perform a continuous-query of the RFID tag*:

#### **G2CQRY**

NOTE: Continuous-query mode terminated by hitting the ESC or ENTER key.

Examples from this point forward assume that the RF is ON and that the tag has been queried into the tag's *open* state.

*To read the tag's TID memory*:

**G2READTID** 

*To read the entire tag's USER memory*:

### **M2 G2READUSER**

*To read 18 (x12) words of USER memory starting at address x020*:

**G2READ 20 12** 

*To read 50 (x32) words of USER memory starting at address x123*:

#### **G2READX 8223 32**

NOTE: Reading memory above address 0x7F requires the use of the G2READX command and EBVformatted addressing.

*To write the value x1234 to address x054*:

**G2WRITE 54 1234** 

 *To write the value x2323 to address x101*:

#### **G2WRITEX 8201 2323**

NOTE: Writing memory above address 0x7F requires the use of the G2WRITEX command and EBVformatted addressing.

*To blockwrite 8 words of data (x1111, x222, …) to address 0x010*:

### **G2BLKWRITE 0F 1111 2222 3333 4444 5555 6666 7777 8888**

NOTE: There is a single space between all commands parameters. The address parameter is one less than the desired value in the event the MaxArias auto-increment bit is set in its Control/Status register.

*To maximize the reader's output power:*

**ATTEN 0** 

*To convert an address to EBV formatting used for commands such as G2READX and G2WRITEX:*

#### **EBVCONV 123**

NOTE: The EBVCONV command given above generates the EBV address 8223 used in the G2READX example earlier.

### **APPENDIX A Command Line Interpretter (CLI) Shortform Command Set**

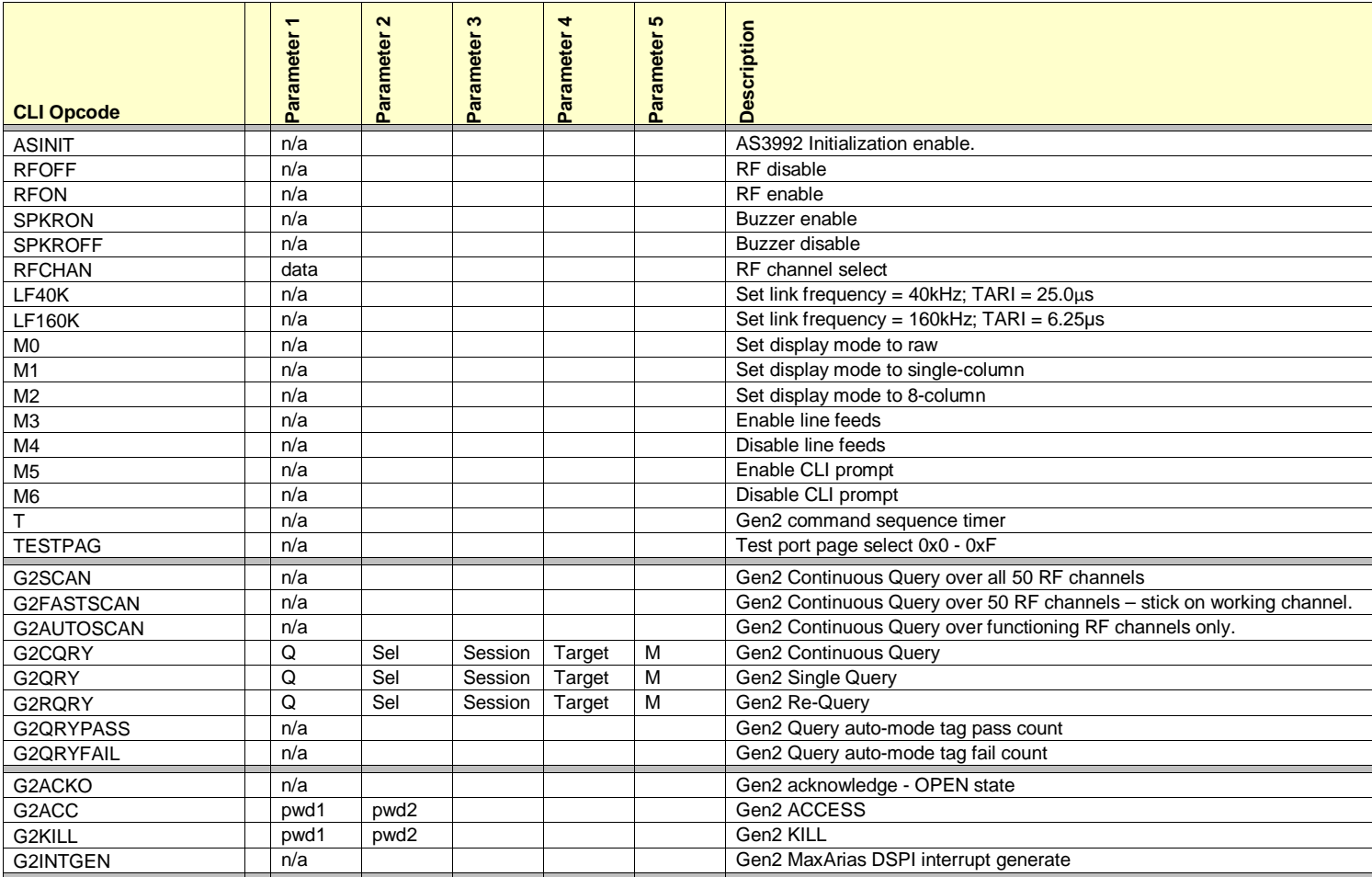

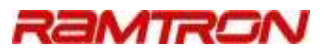

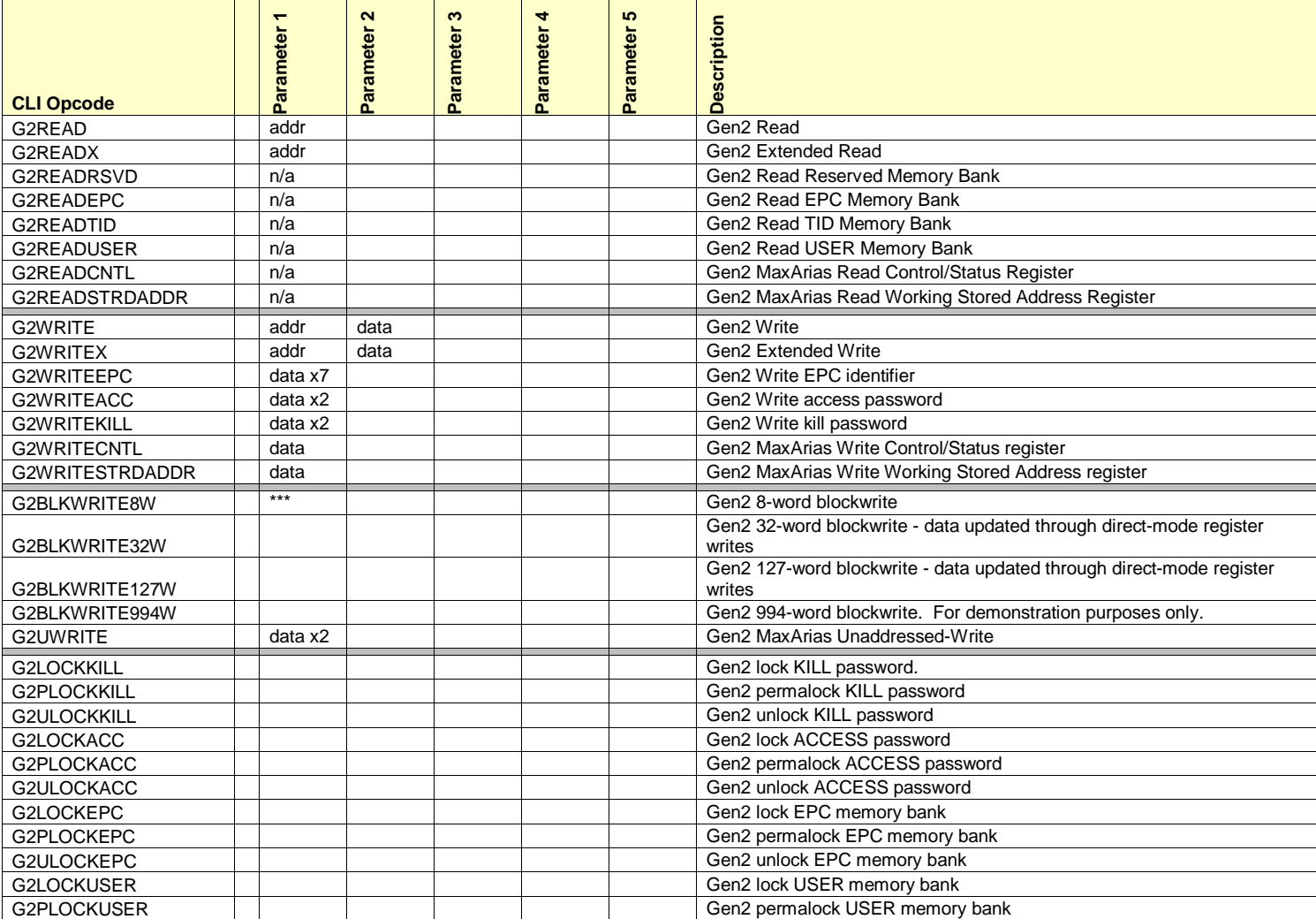

MaxReader CLI User Guide v1.05  $\sim$  48  $\sim$ 

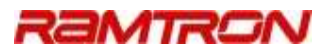

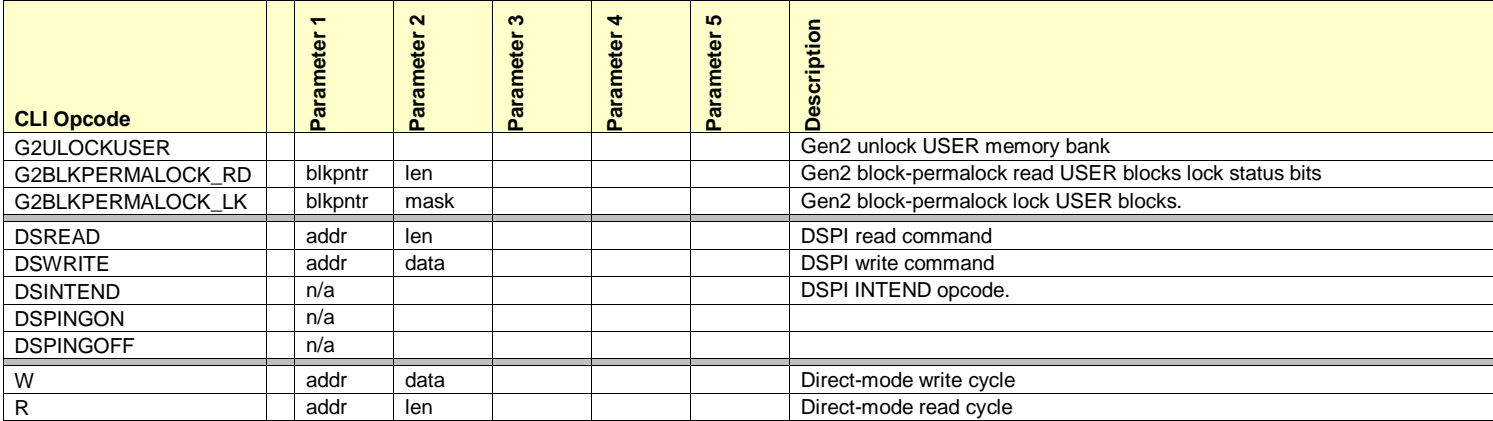

MaxReader CLI User Guide v1.05  $\sim$  49  $\sim$ 

**APPENDIX B Direct Register Memory Map** 

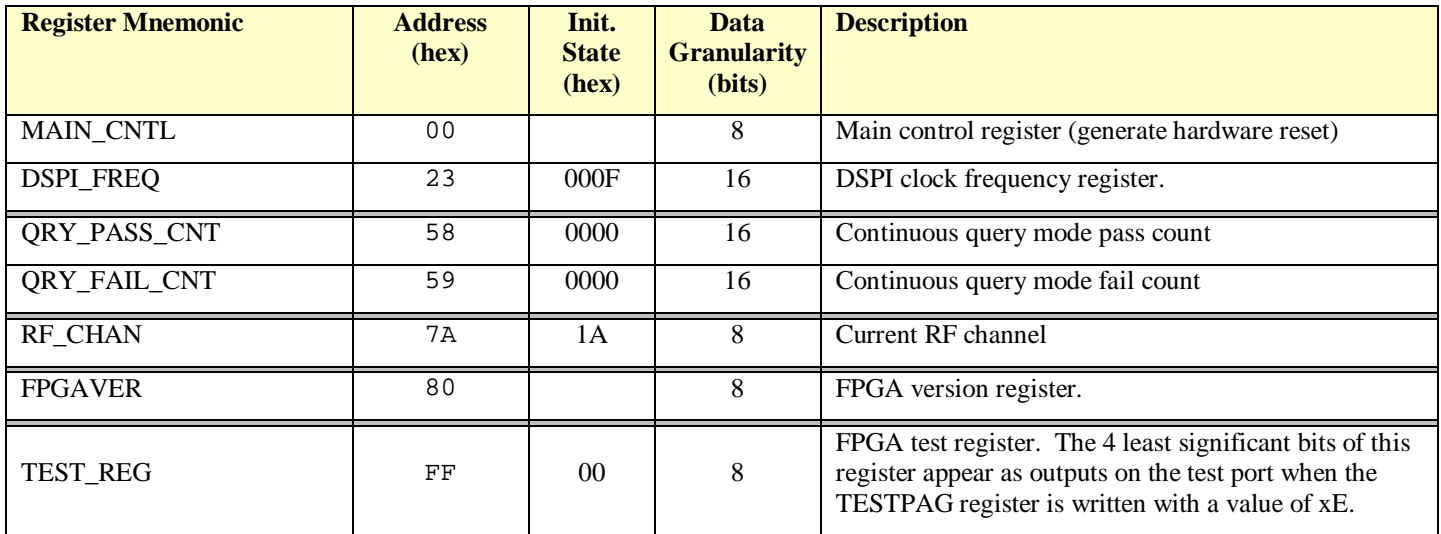

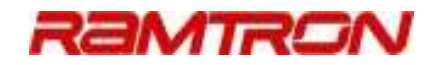

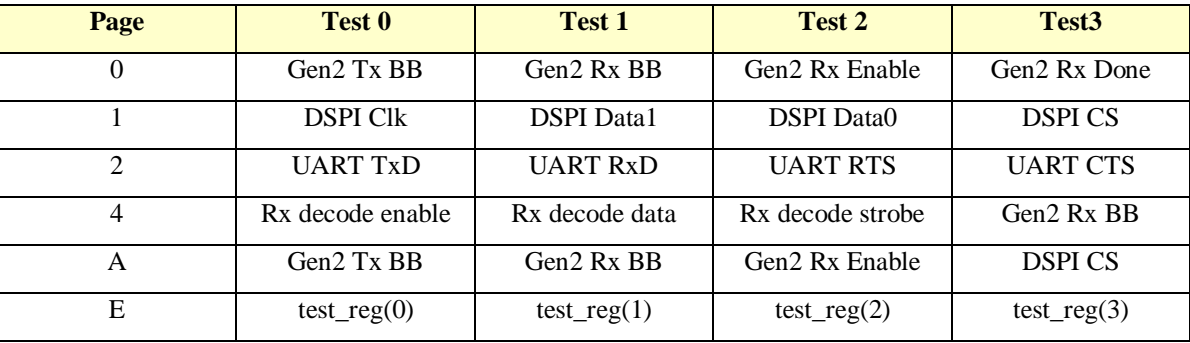

## **APPENDIX C Test Port Pages**

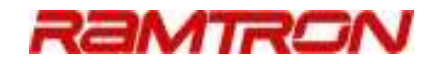

### **APPENDIX D EBV-Formatting**

EBV-formatted addressing is best understood by first considering the conversion from an EBV-formatted address to a standard-formatted address using the following simple rules:

- 1. Remove the most significant bits from all bytes.
- 2. Concatenate the remaining bits.
- 3. The result is a standard formatted address.

For MaxArias tags up to 16k-bit, 2 bytes are sufficient to address the entire memory. The most significant bit of the most significant byte is always set to a logic one, while the most significant bit of the least significant byte is always set to a logic zero.

Given the above addressing conversion, consider the conversion of a standard-formatted address to an EBV-formatted address:

- 1. Present the standard address as a binary value.
- 2. Divide the binary address value using a delimiter every 7 bits.
- 3. Add a flag bit to the most significant bit location for each of the group of 7 bits. The value of the flag bit is defined as a logic zero for the least significant set of 7 bits and a logic one for all other set(s) of 7 bits.

Several EBV conversion examples are shown below. It should be noted that for Gen2 extended addressing commands, a 16-bit EBV-formatted address must be used. Address values in the range 0x00 to 0x7F simply have a 0x80 prepended to the address to generate a 16-bit EBV-formatted address. For example, the following addresses are equivalent:

 $0x00 = 0x8000$ 

 $0x01 = 0x8001$ 

 $0x7F = 0x807F$ 

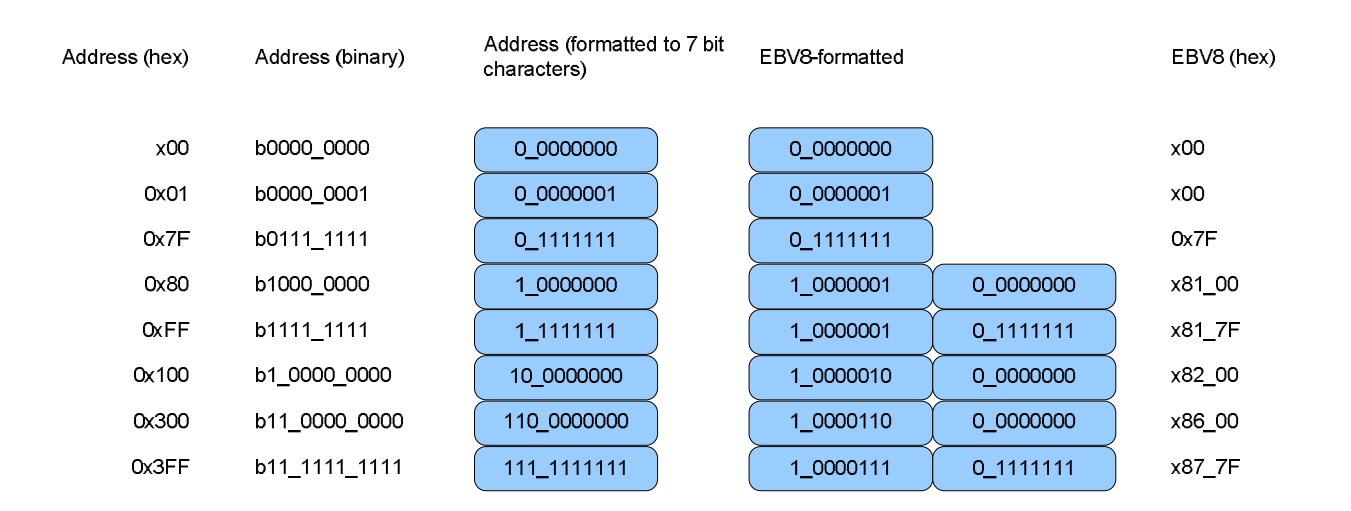

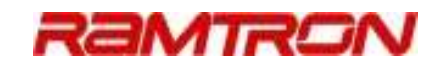

# **Revision History**

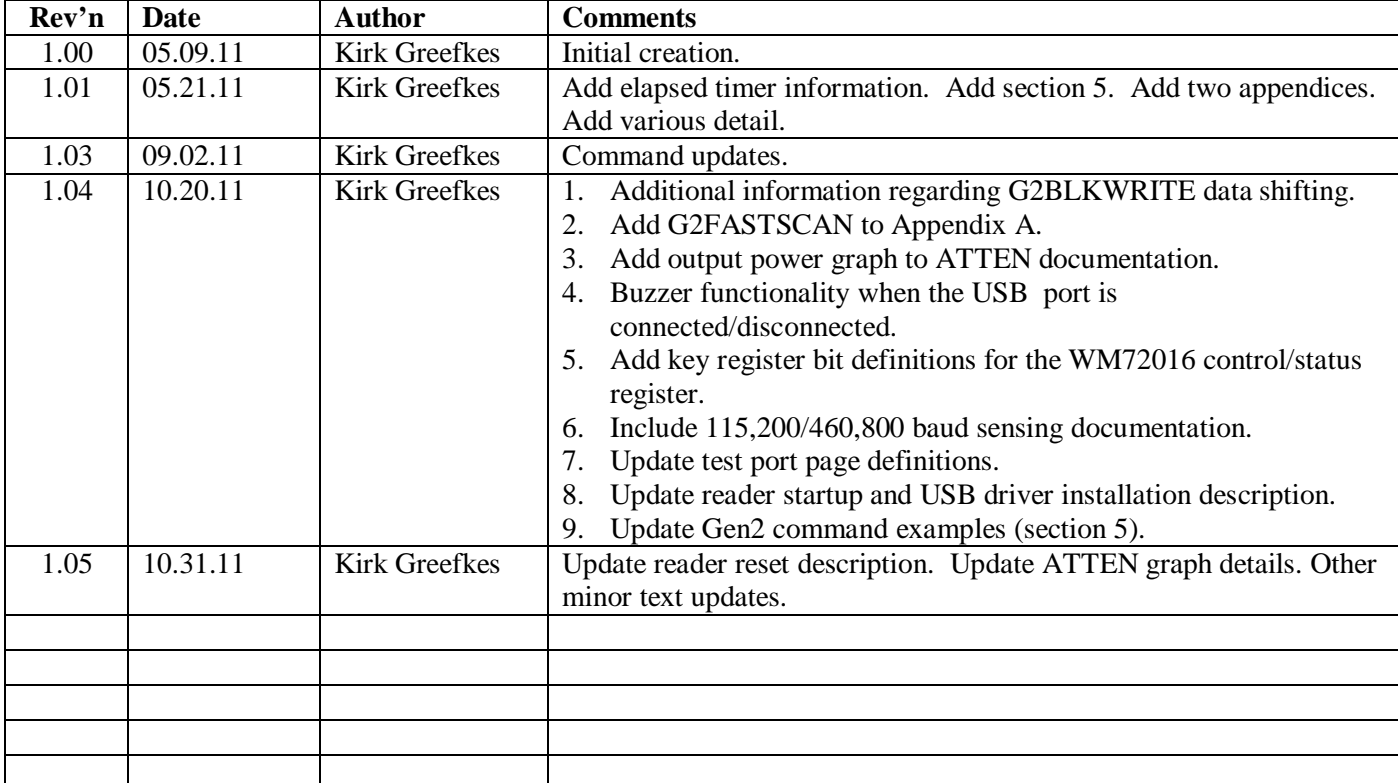